# Microsoft Word

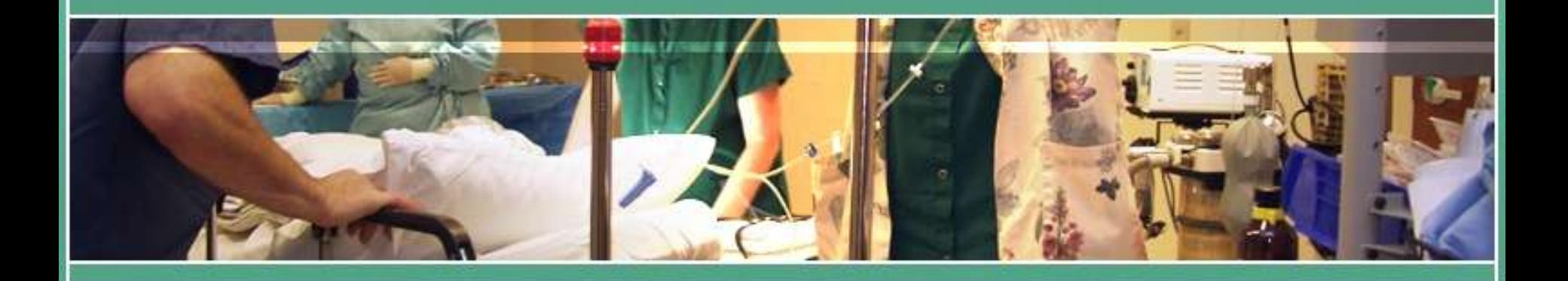

Δρ. Νικόλαος Σγούρος

#### Δημιουργία ή άνοιγμα αρχείου

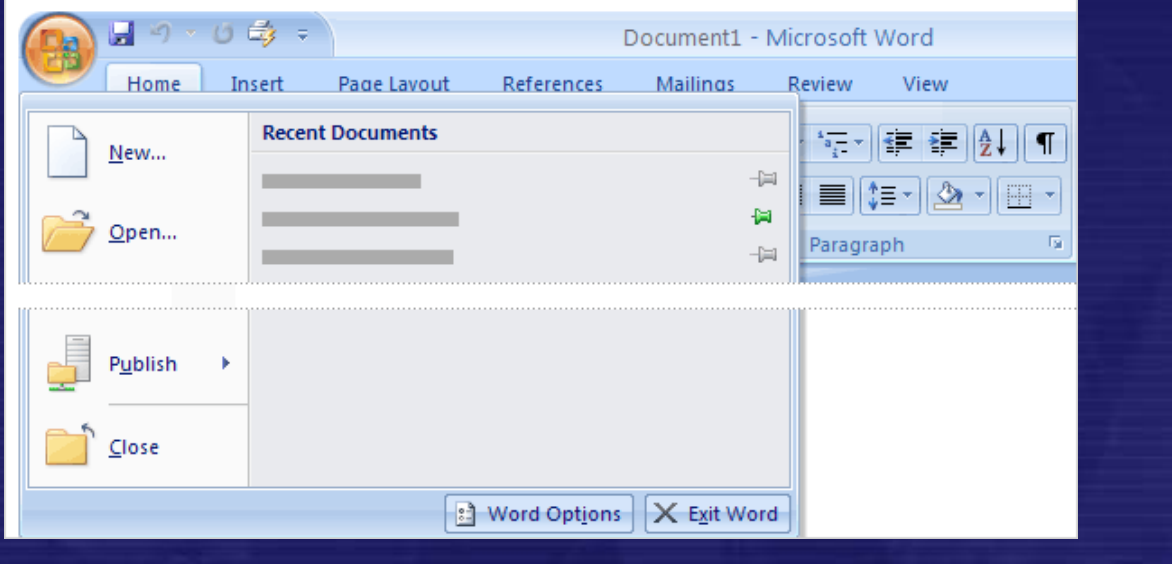

- Για την εμφάνιση του καταλόγου με τις διαθέσιμες λειτουργίες απαιτείται πάτημα του πλήκτρου του MS Office
- Για τη δημιουργία ενός νέου εγγράφου χρησιμοποιούμε την επιλογή **New… ( Δημιουργία)**
- Για το άνοιγμα ενός υπάρχοντος εγγράφου χρησιμοποιούμε την επιλογή **Open… (Άνοιγμα)**

**Δρ. Ν. Π. Σγούρος**

#### Καρτέλα : Κεντρική

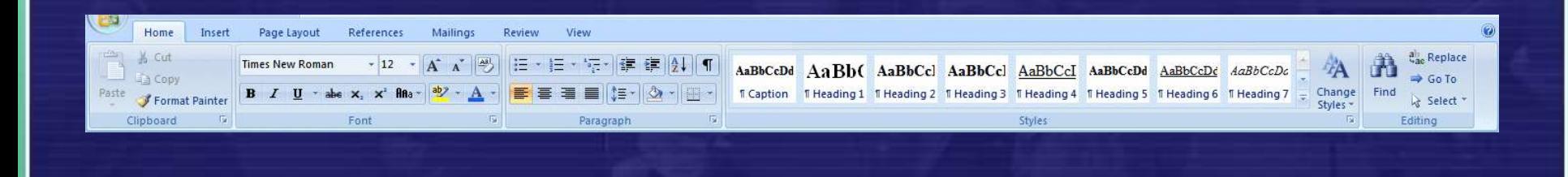

• Περιέχει τις συνηθέστερες επιλογές για τη διαμόρφωση κειμένου συμπεριλαμβάνοντας γραμματοσειρές, στοιχεία υπογράμμισης και έμφασης κειμένου, επισήμανσης κ.α.

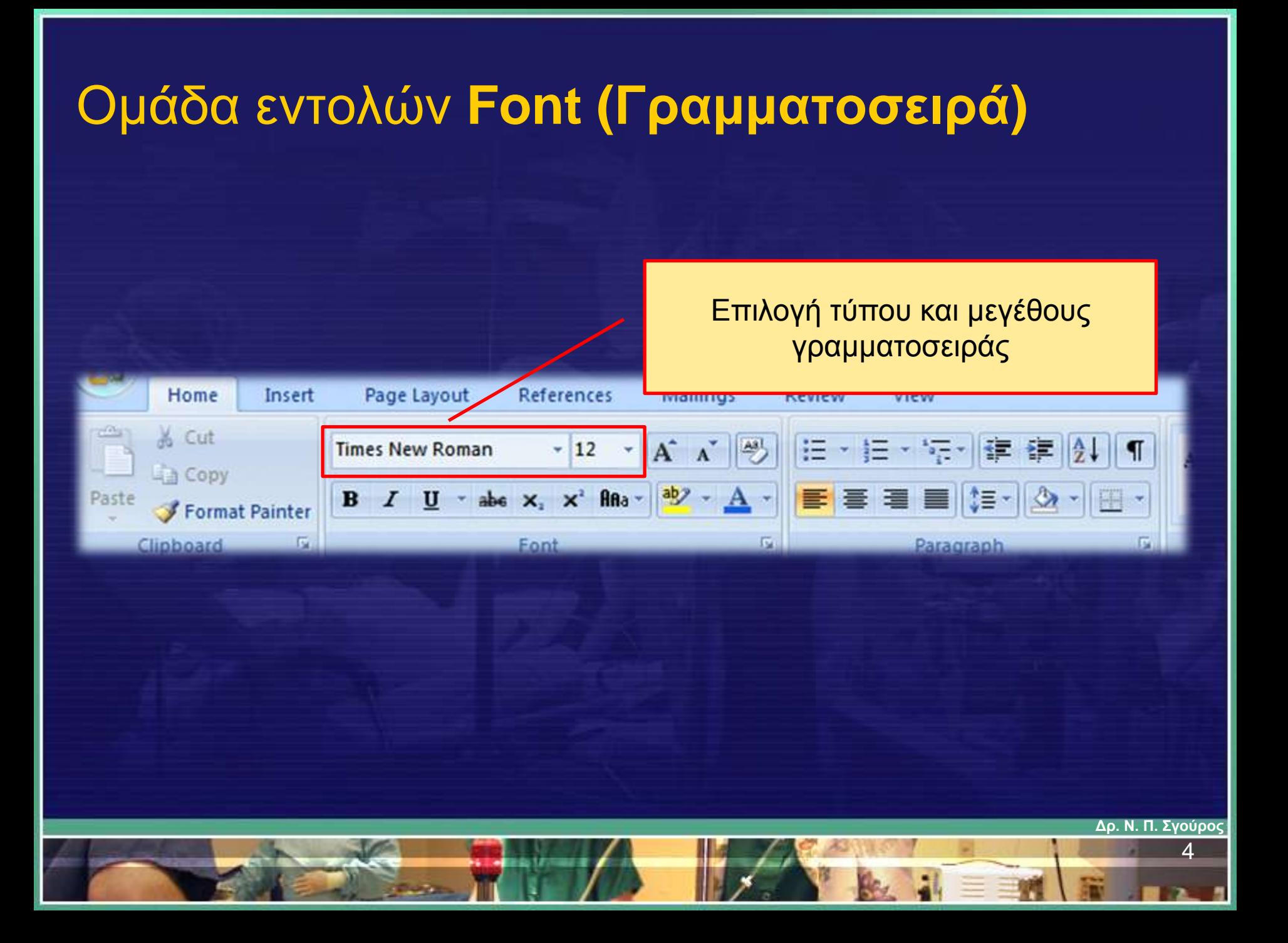

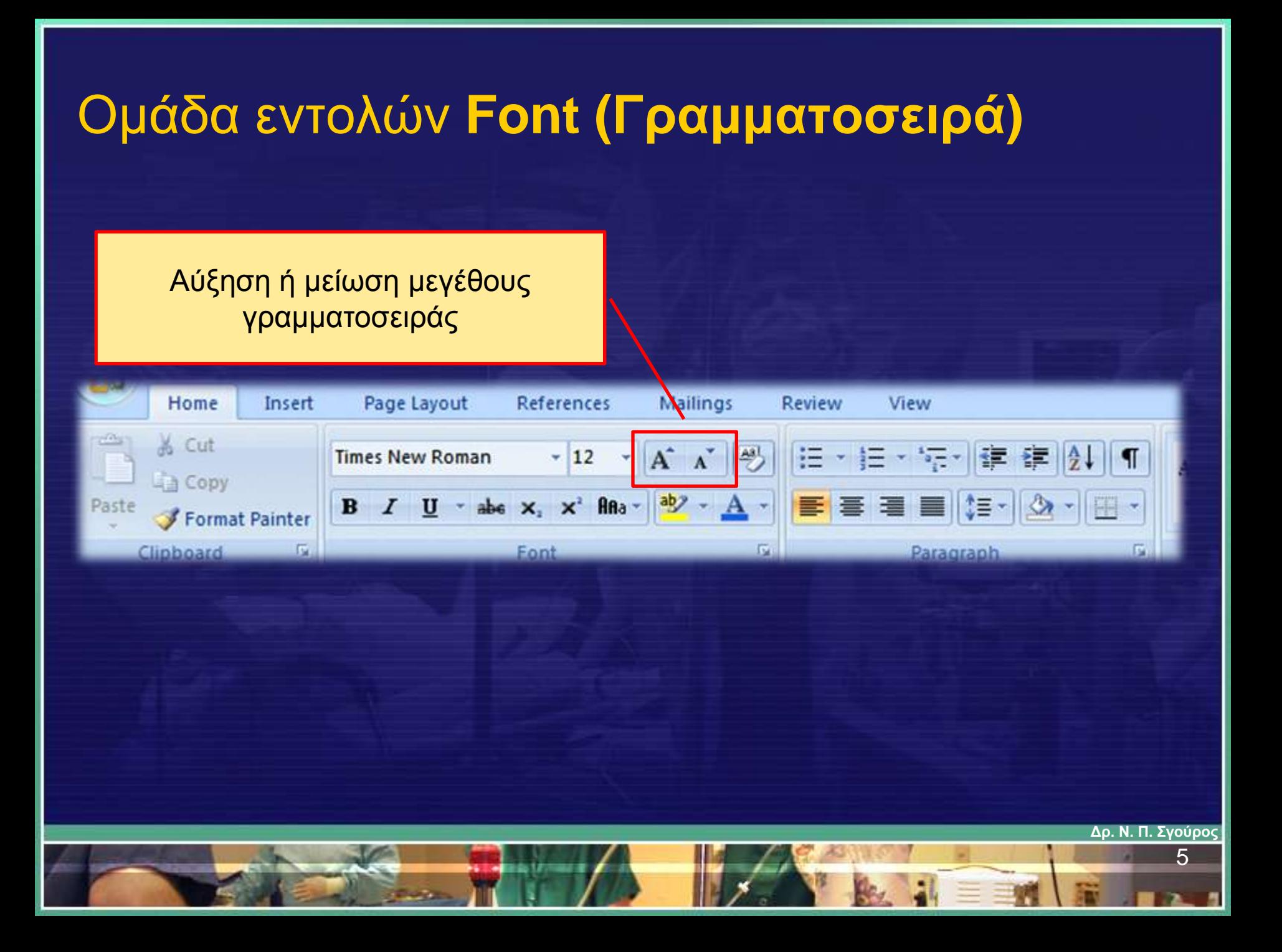

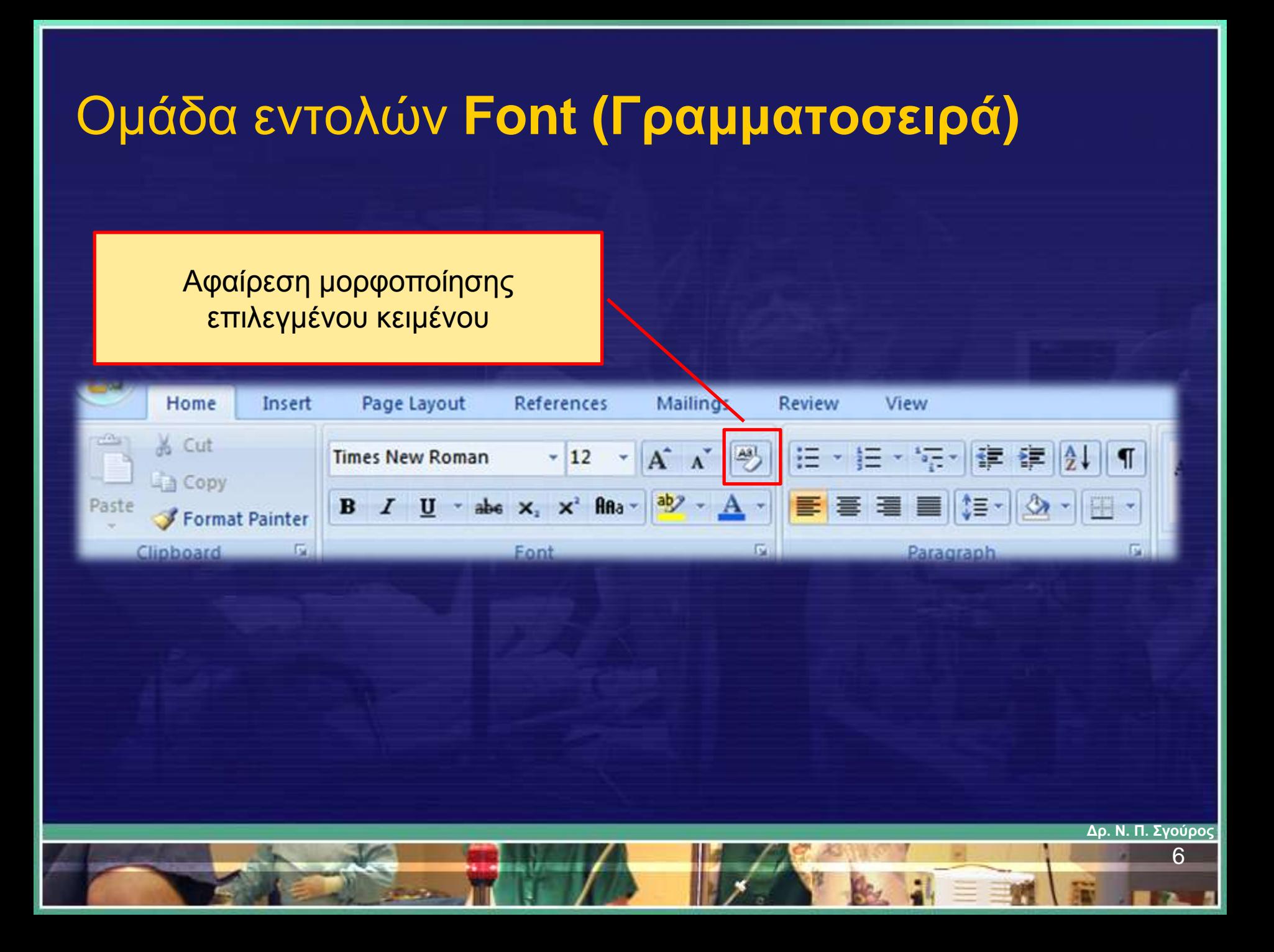

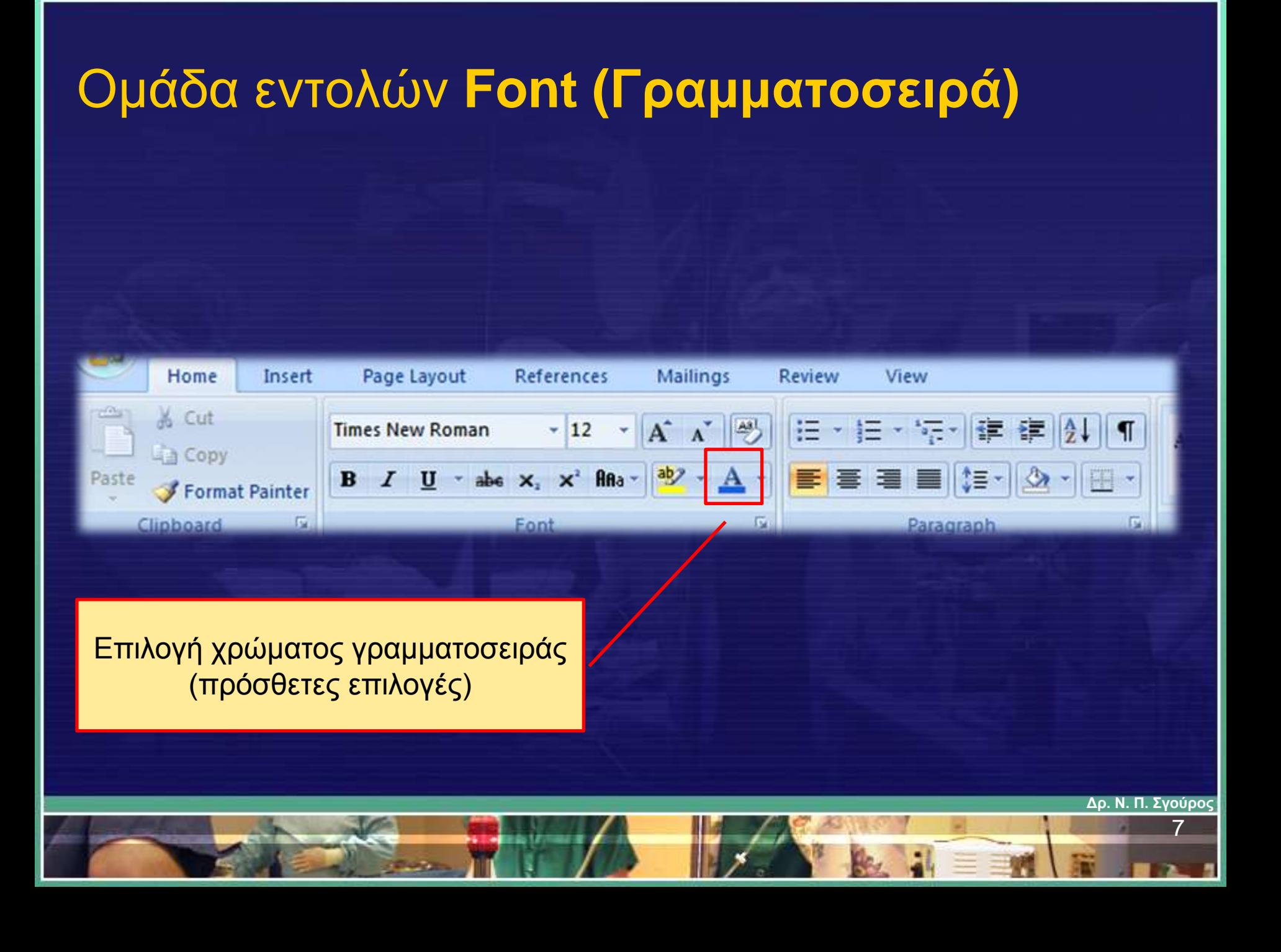

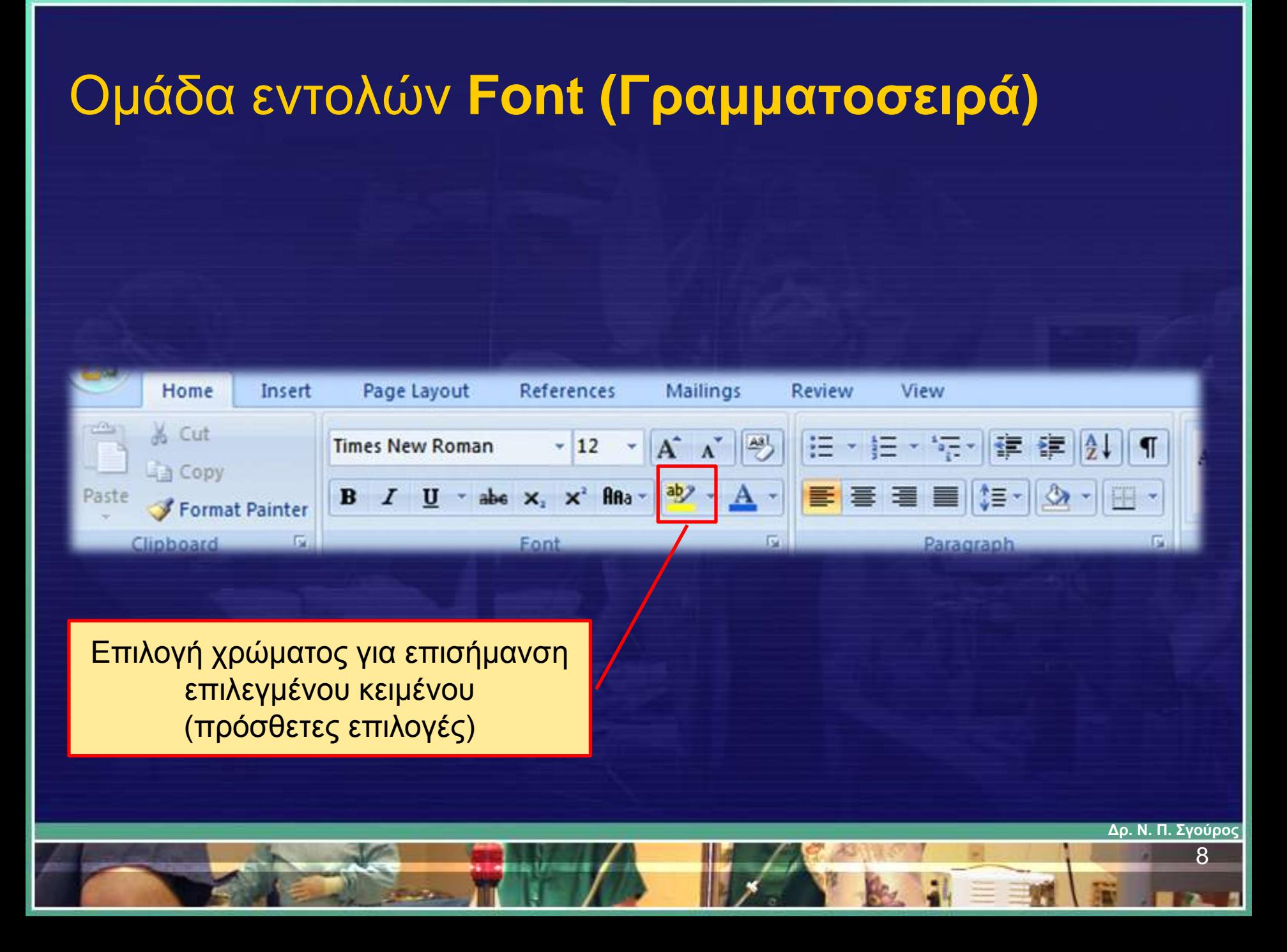

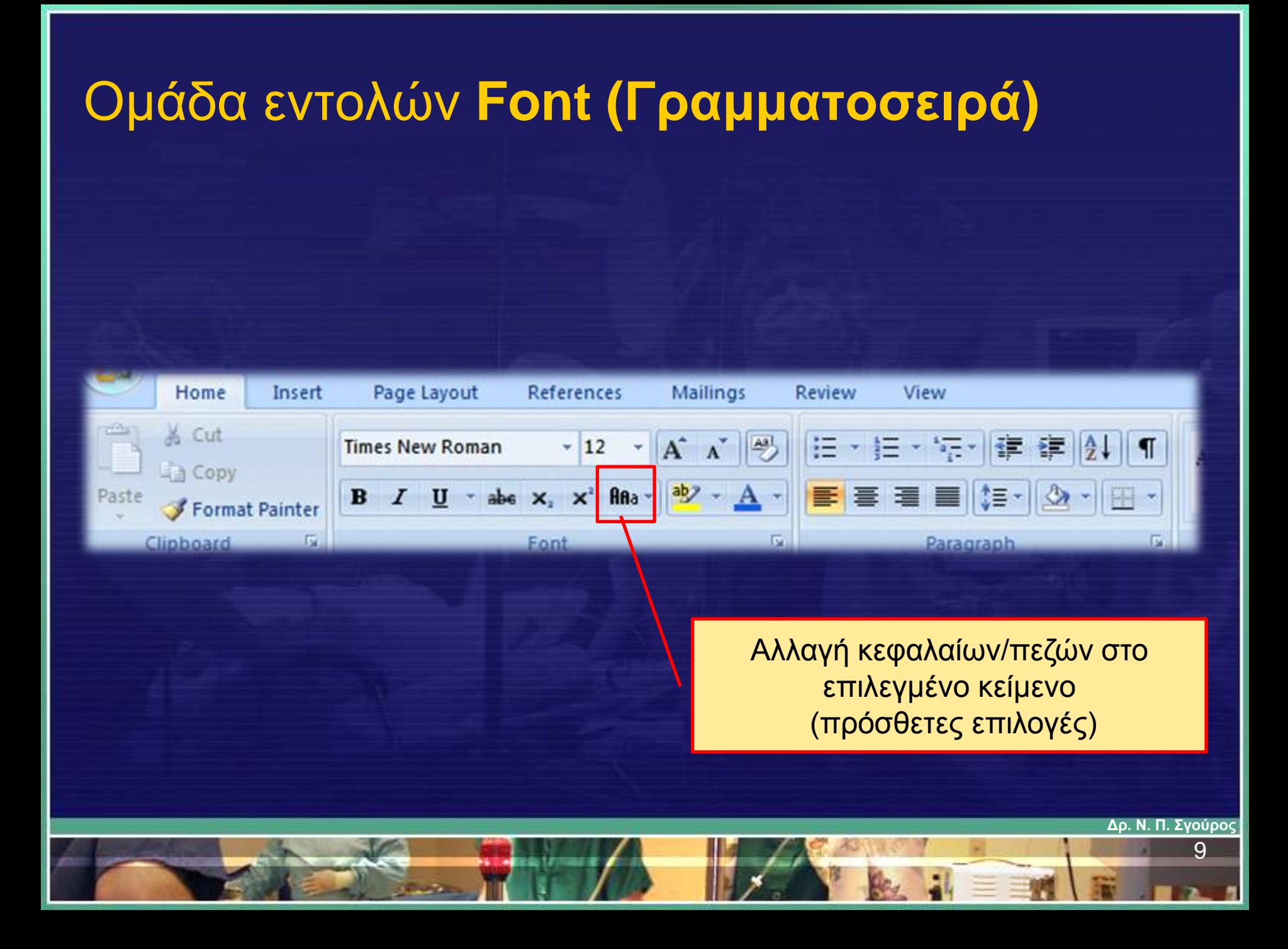

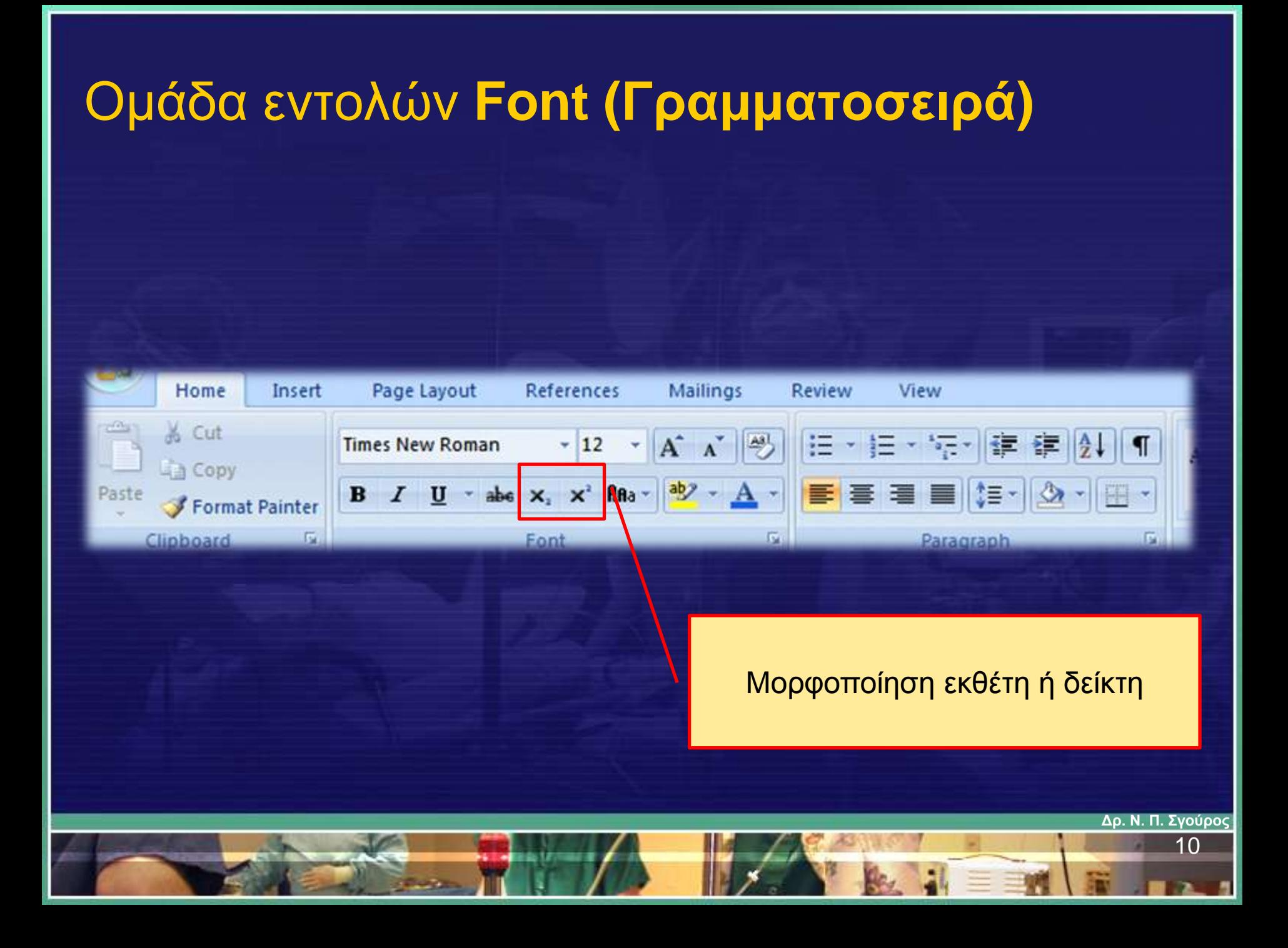

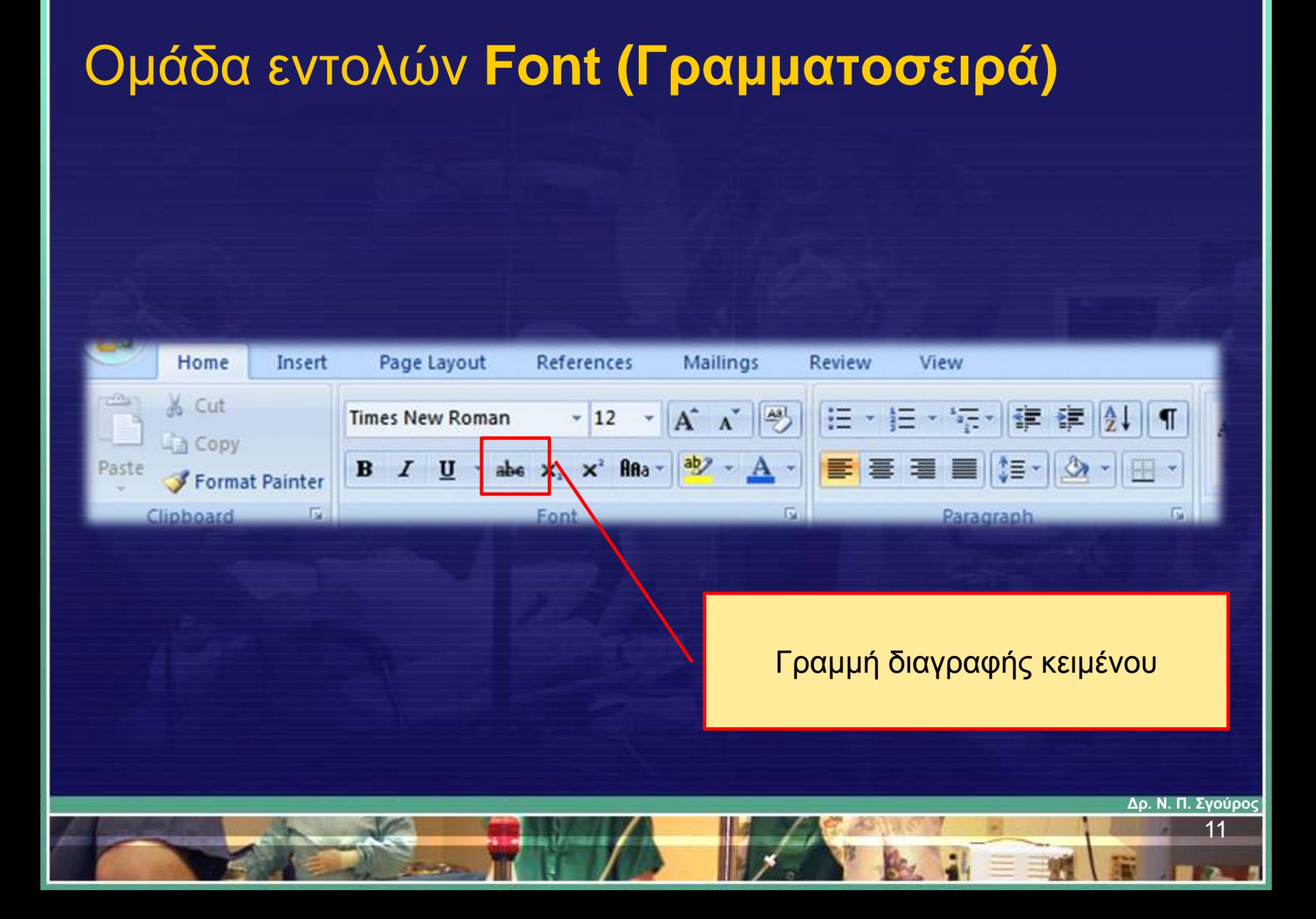

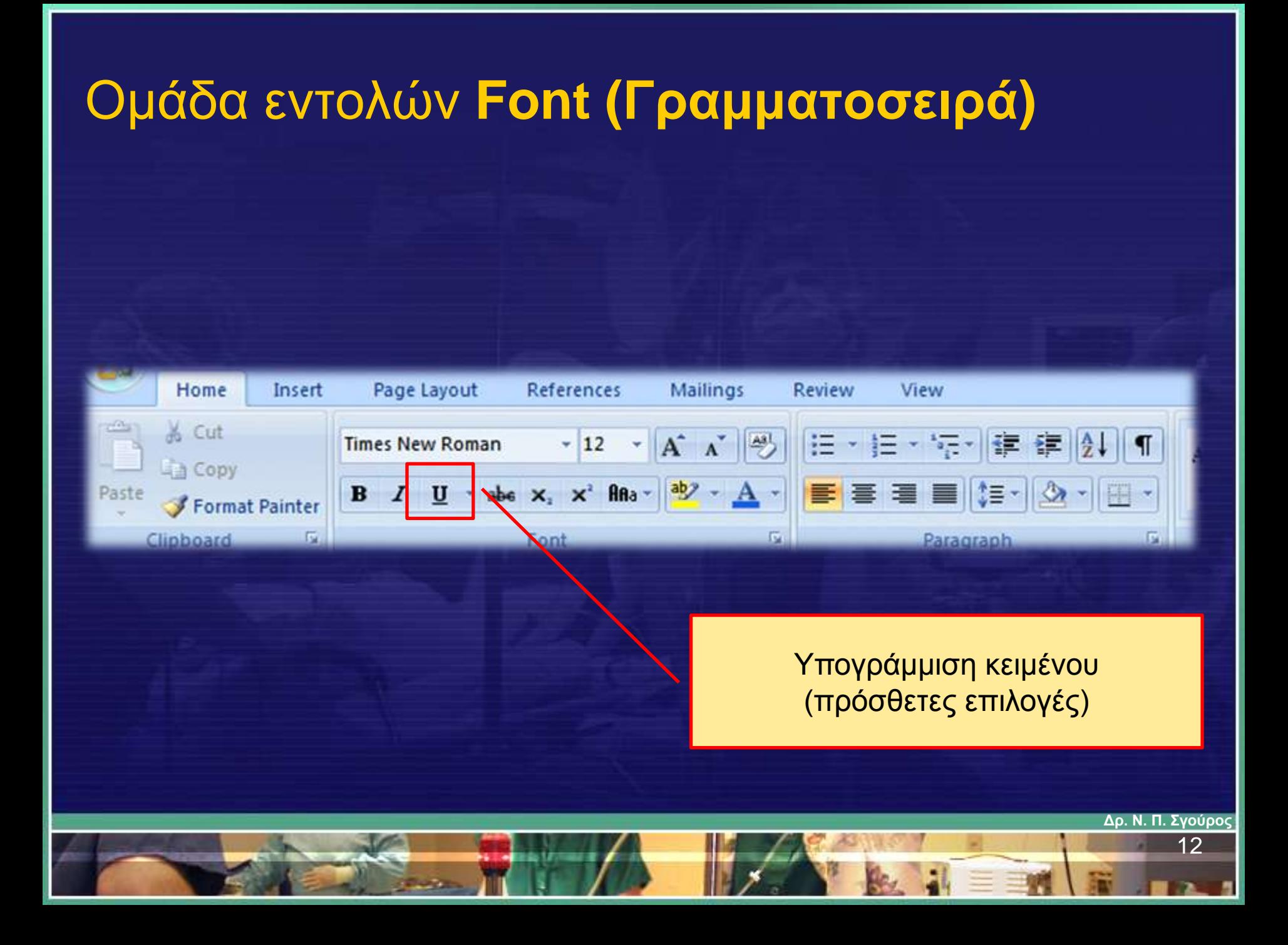

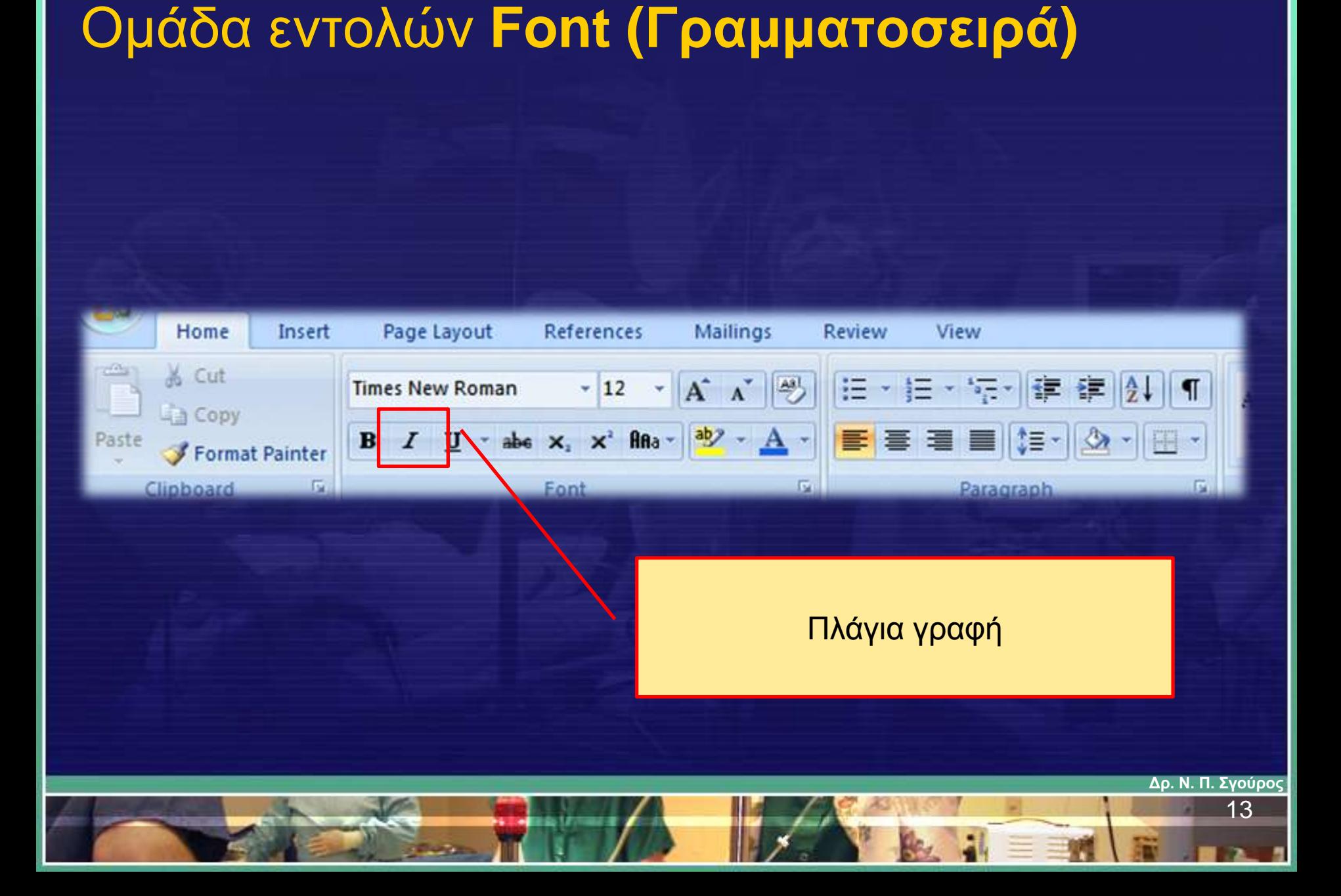

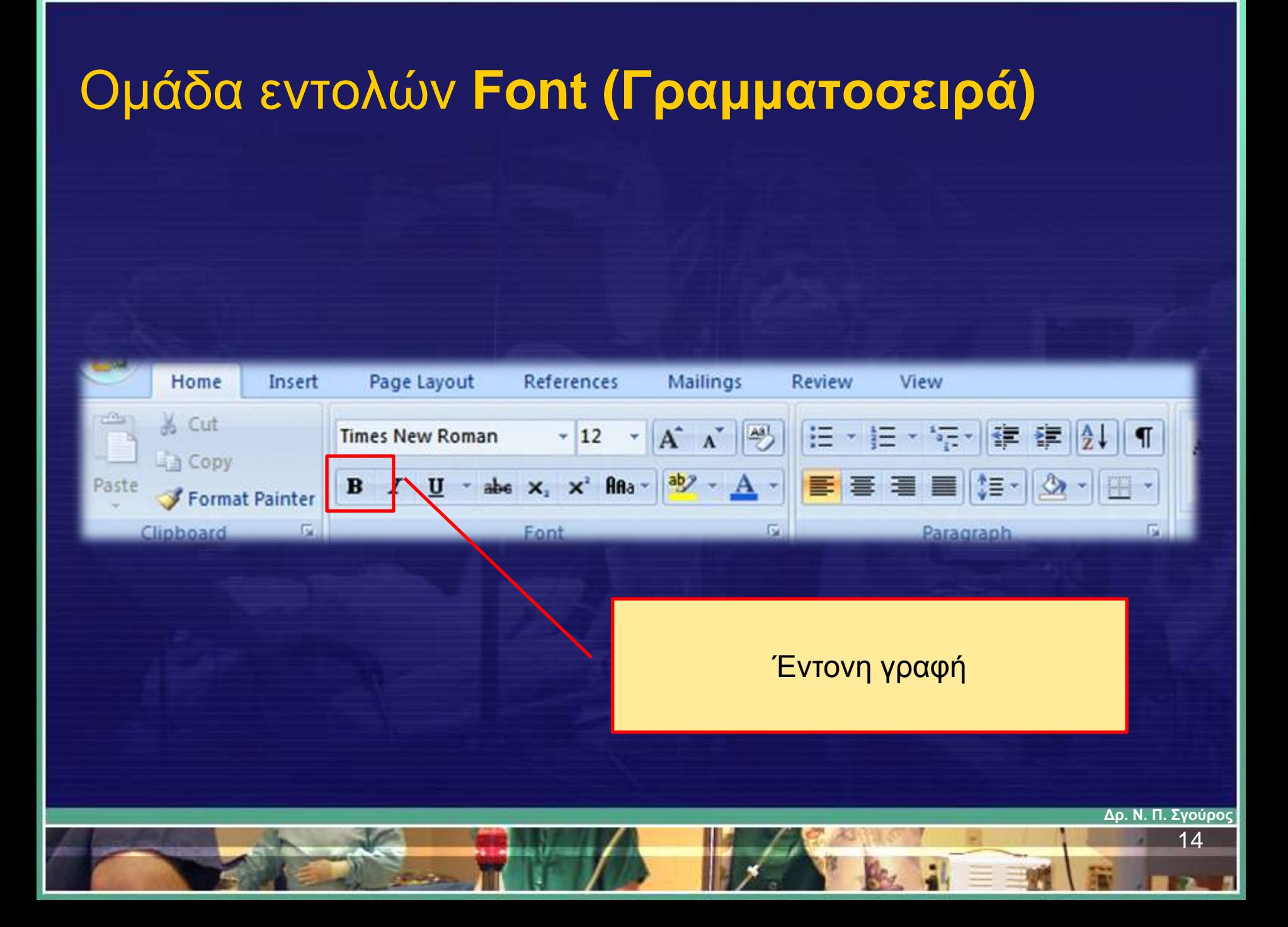

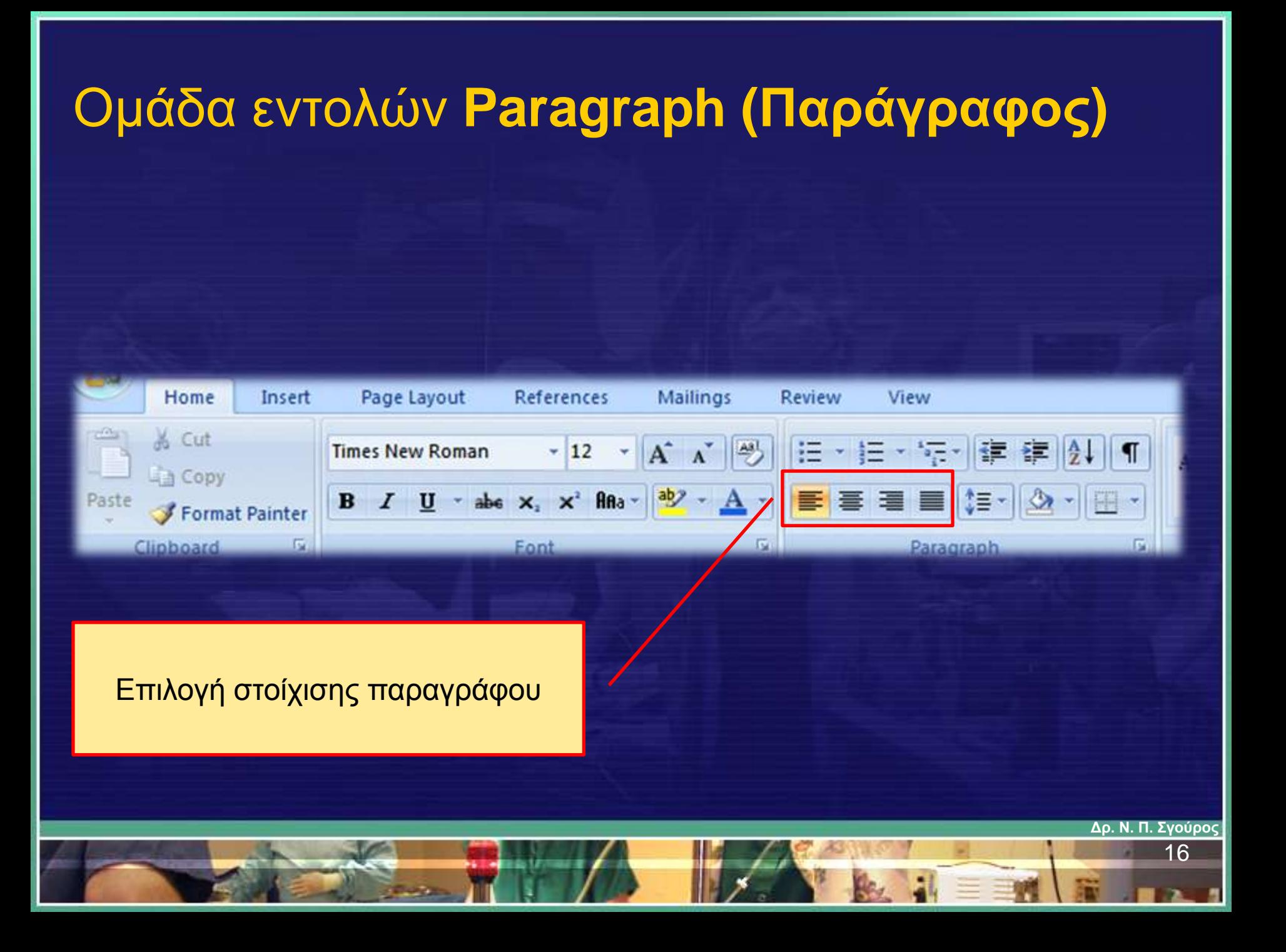

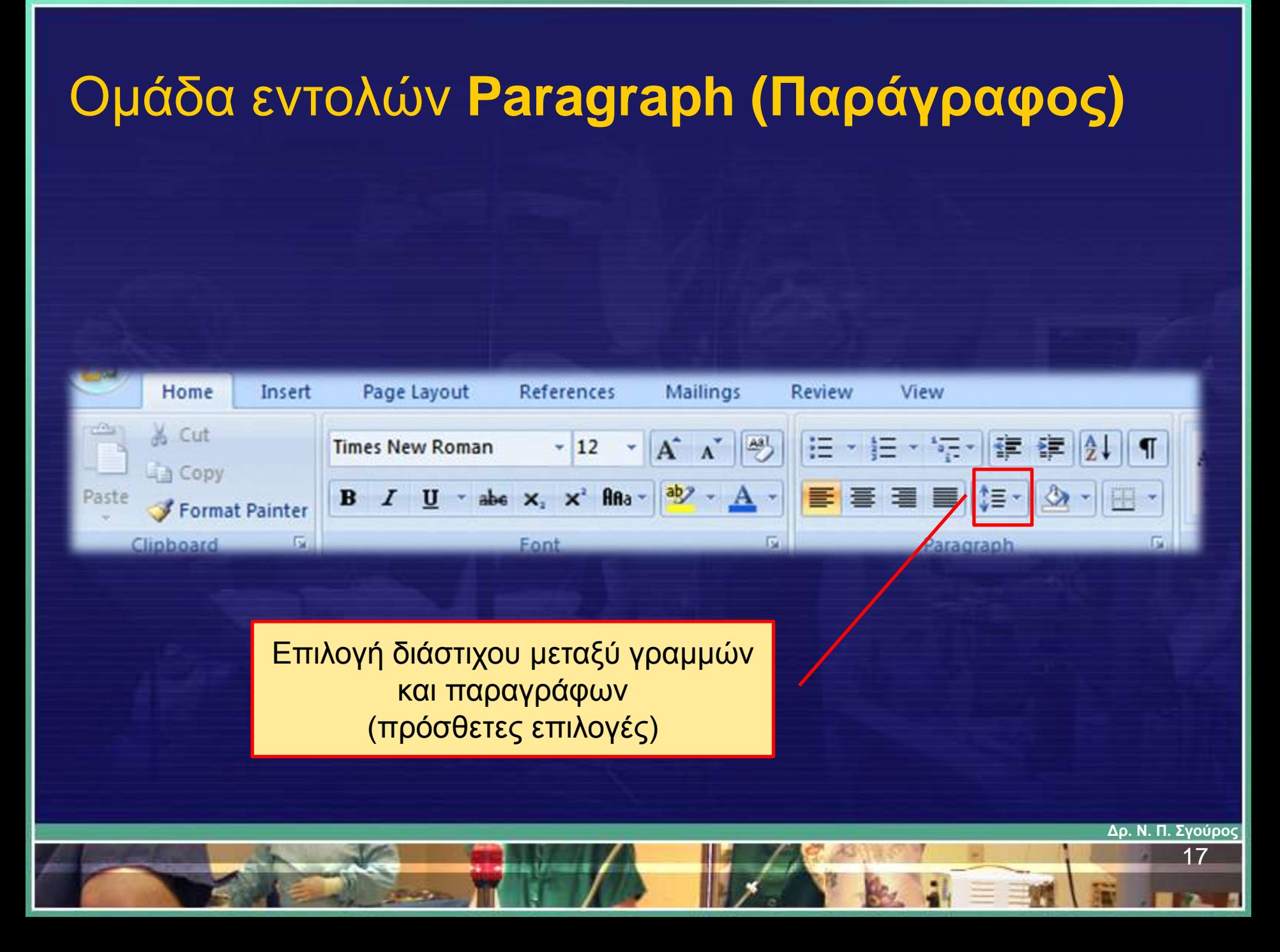

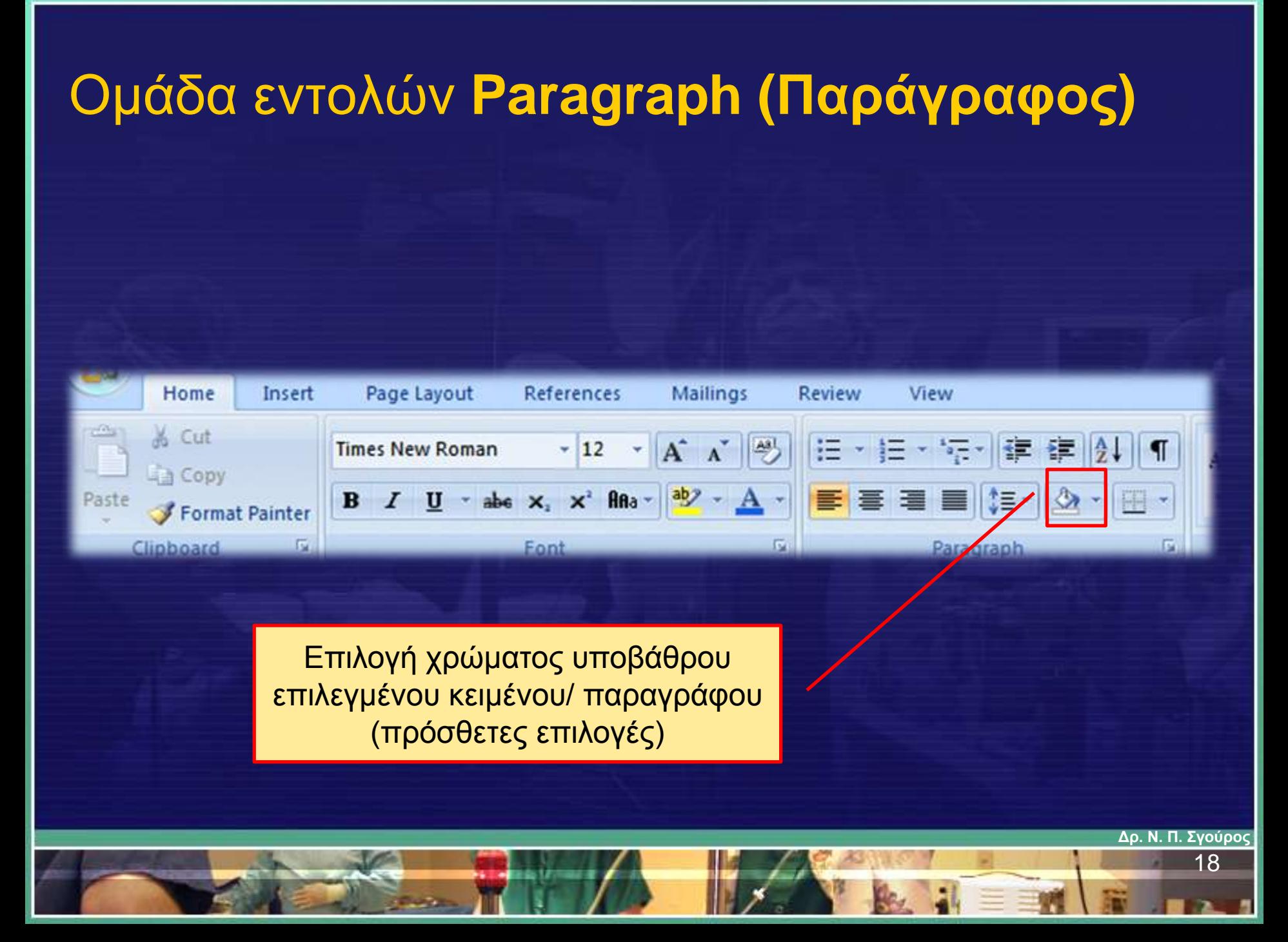

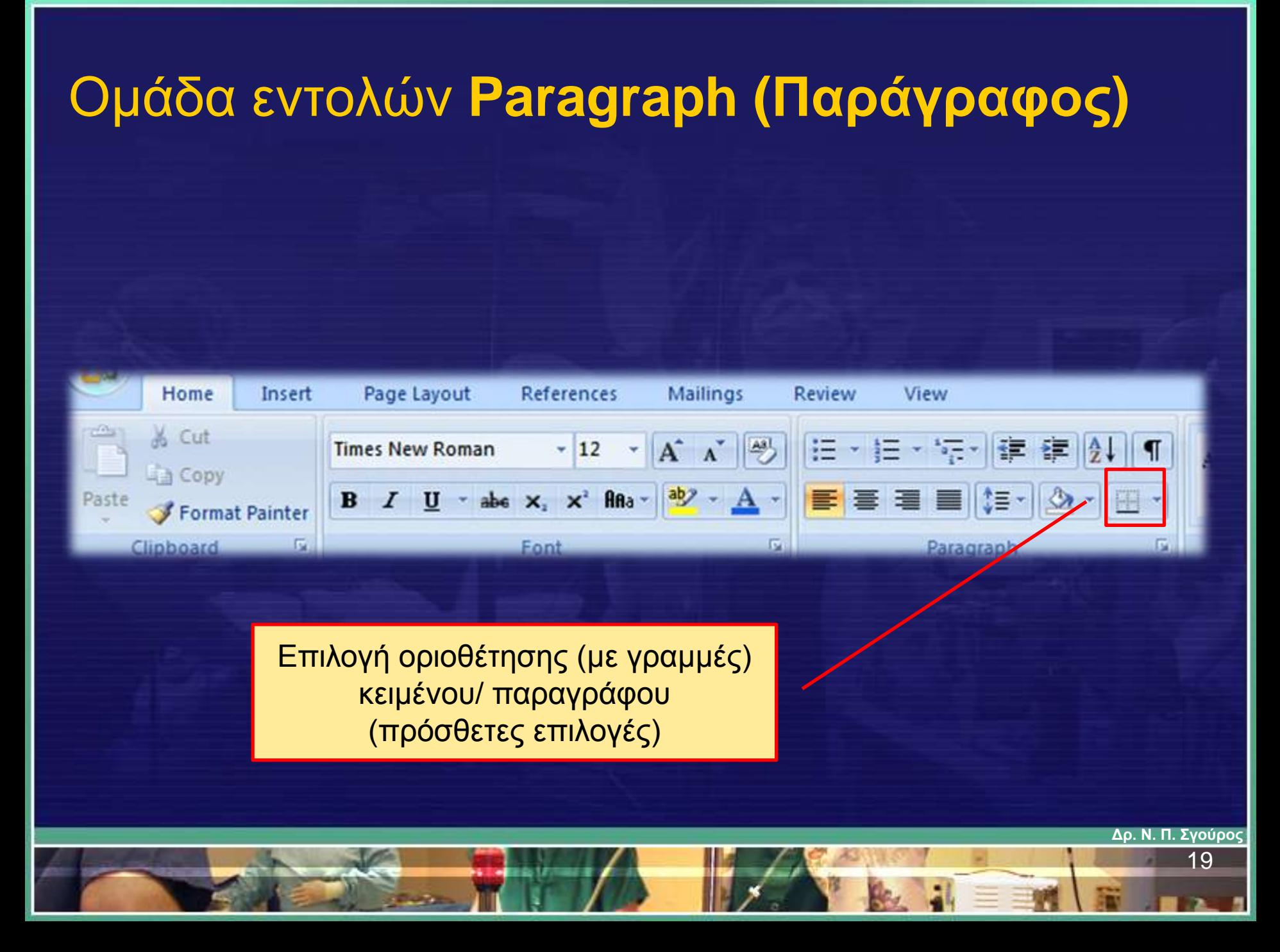

## Ομάδα εντολών **Paragraph (Παράγραφος)**

Εμφάνιση/Απόκρυψη συμβόλων αλλαγής παραγράφου και άλλων σημείων μορφοποίησης

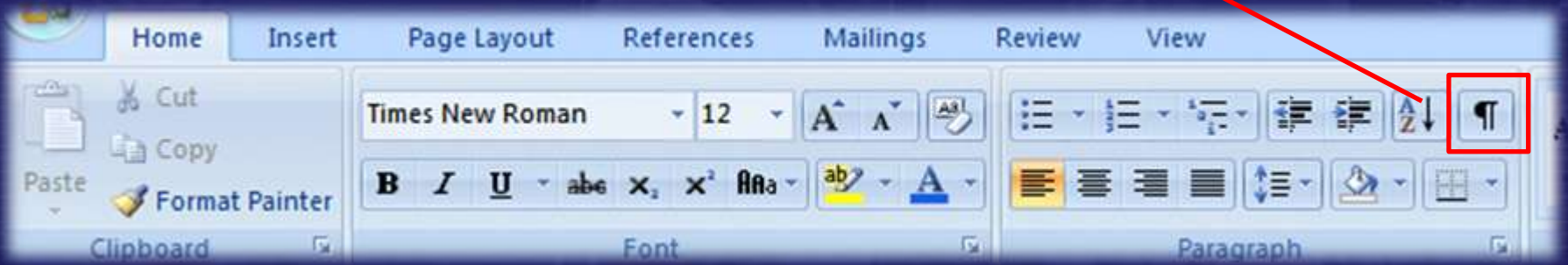

#### Ομάδα εντολών **Paragraph (Παράγραφος)**

Ταξινόμηση επιλεγμένου κειμένου/παραγράφων (πρόσθετες επιλογές)

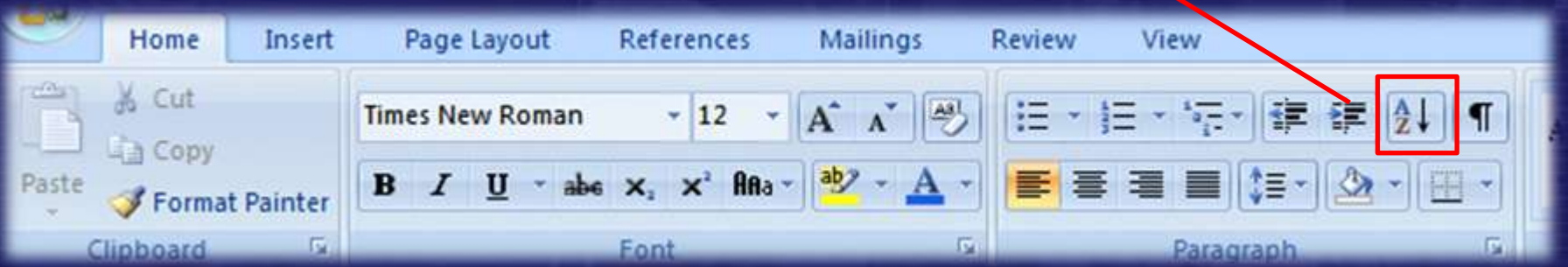

#### Ομάδα εντολών **Paragraph (Παράγραφος)** Μέίωση / Αύξηση στηλοθέτηNew Home Insert Page Layout References Mailings Review & Cut  $A^A$   $A^B$ 铜 **Times New Roman**  $-12$ 這 镖 僵 ज **Copy** abe x, x' Ana  $\left| \frac{ab}{b} \right\rangle$ Paste B  $\mathbf{U}$ N≡~  $\mathbf A$ Format Painter 园 应 Clipboard Font Paragraph **Δρ. Ν. Π. Σγούρος** 22

#### Ομάδα εντολών **Paragraph (Παράγραφος)**

Δημιουργία λίστας/ πολυεπίπεδης λίστας με κουκίδες ή αριθμούς (πρόσθετες επιλογές)

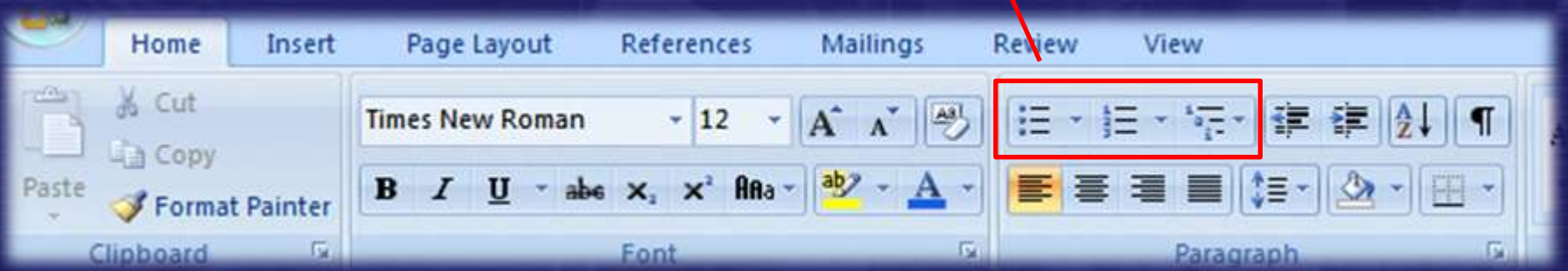

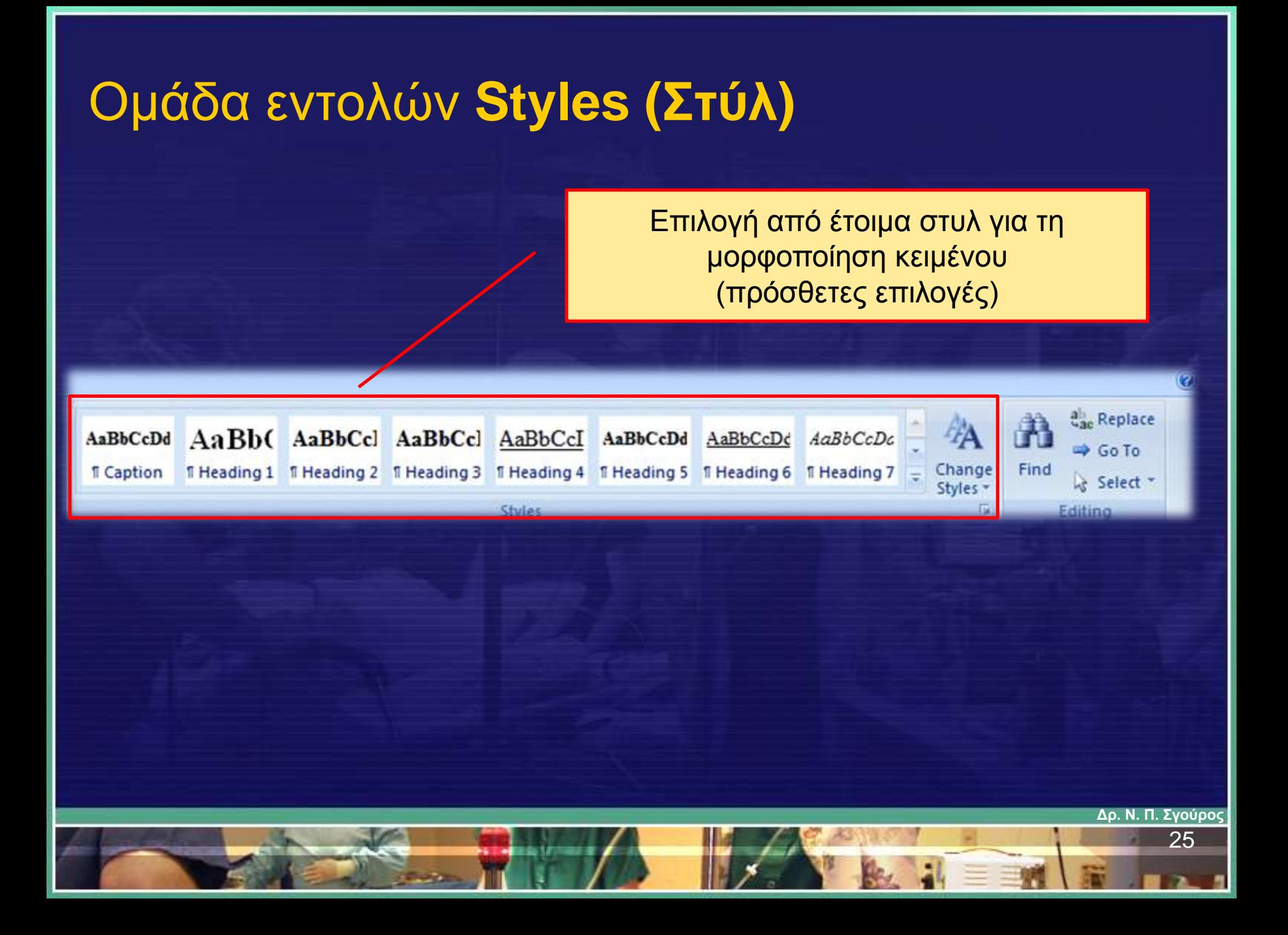

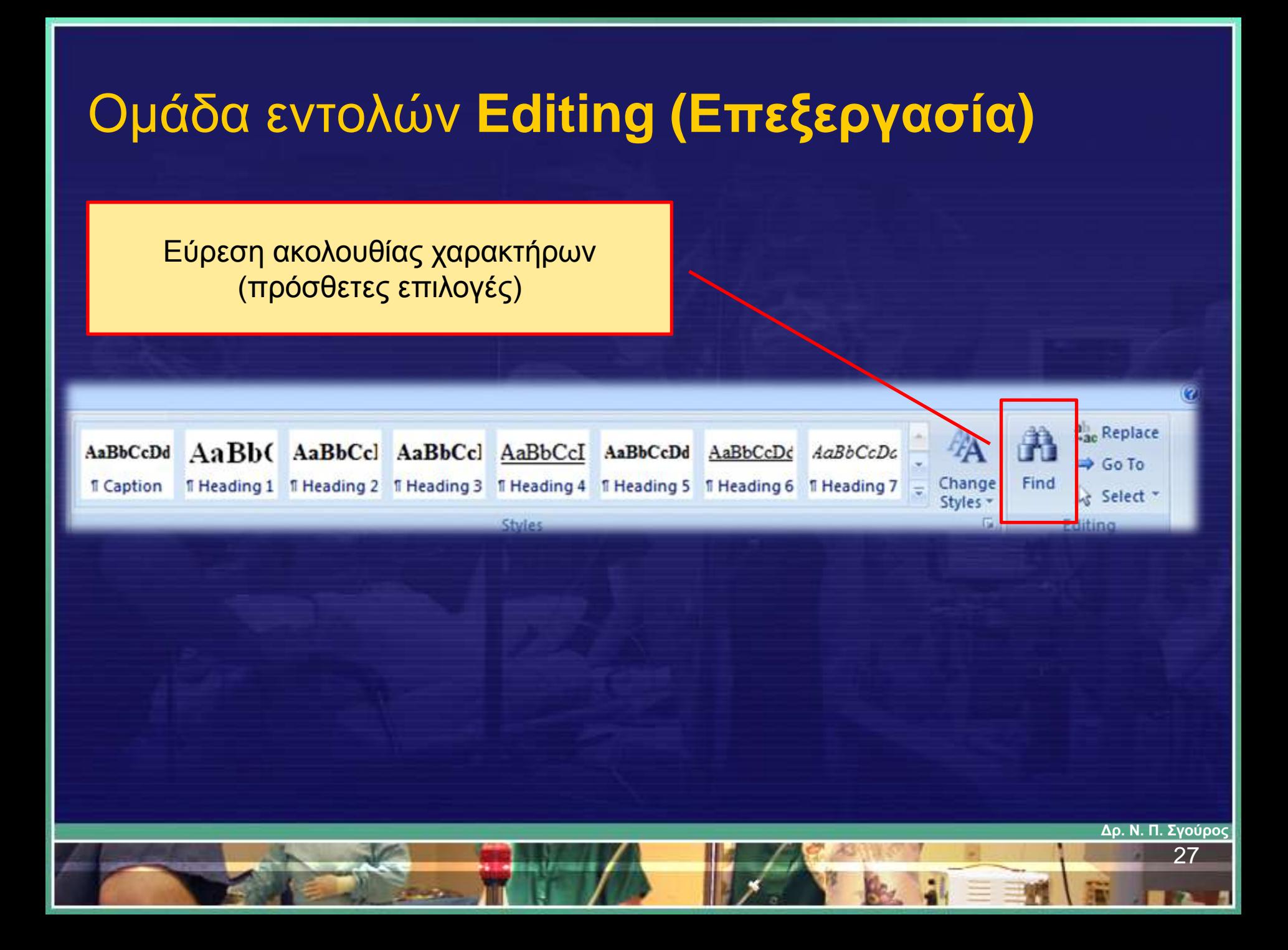

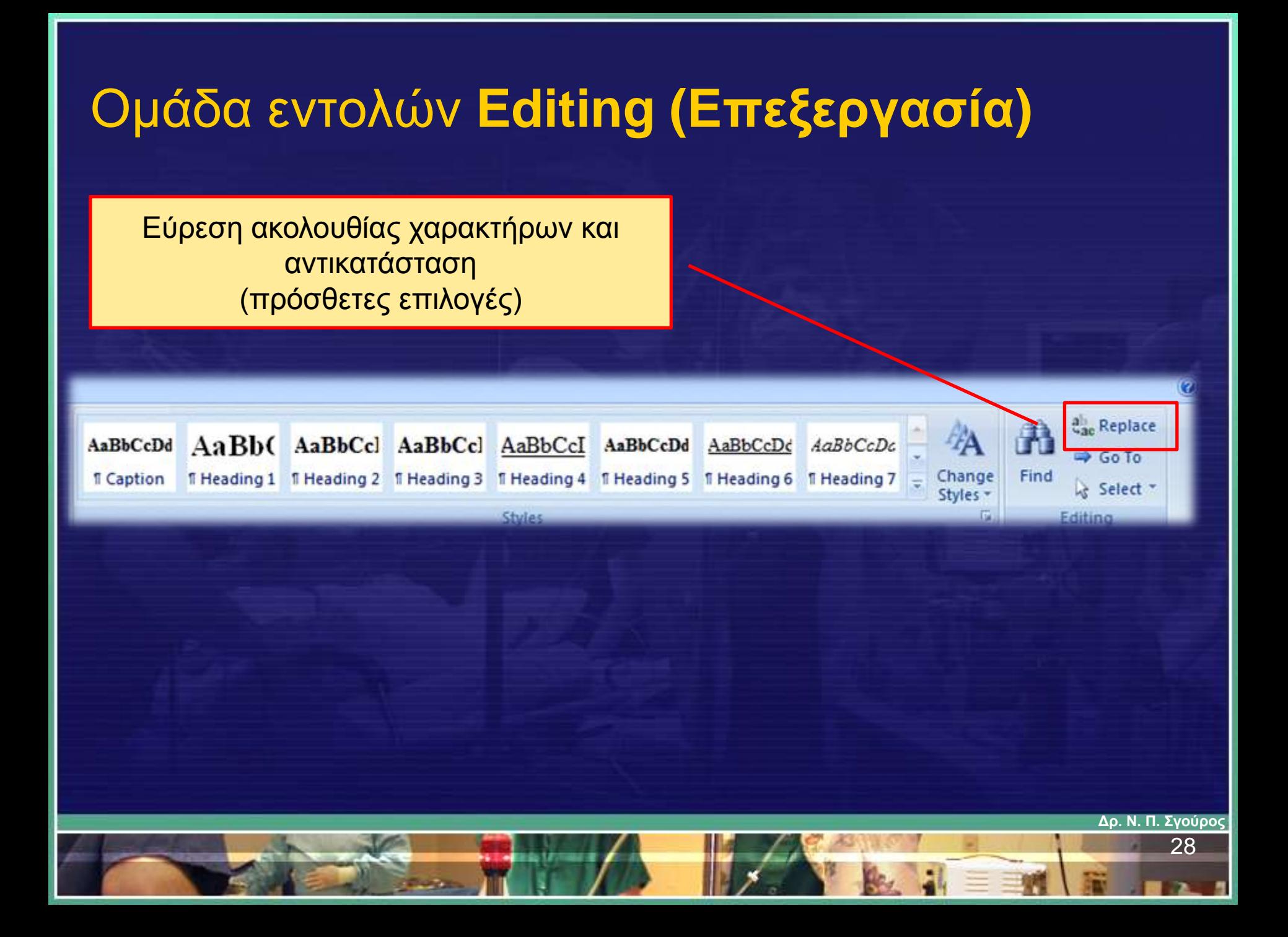

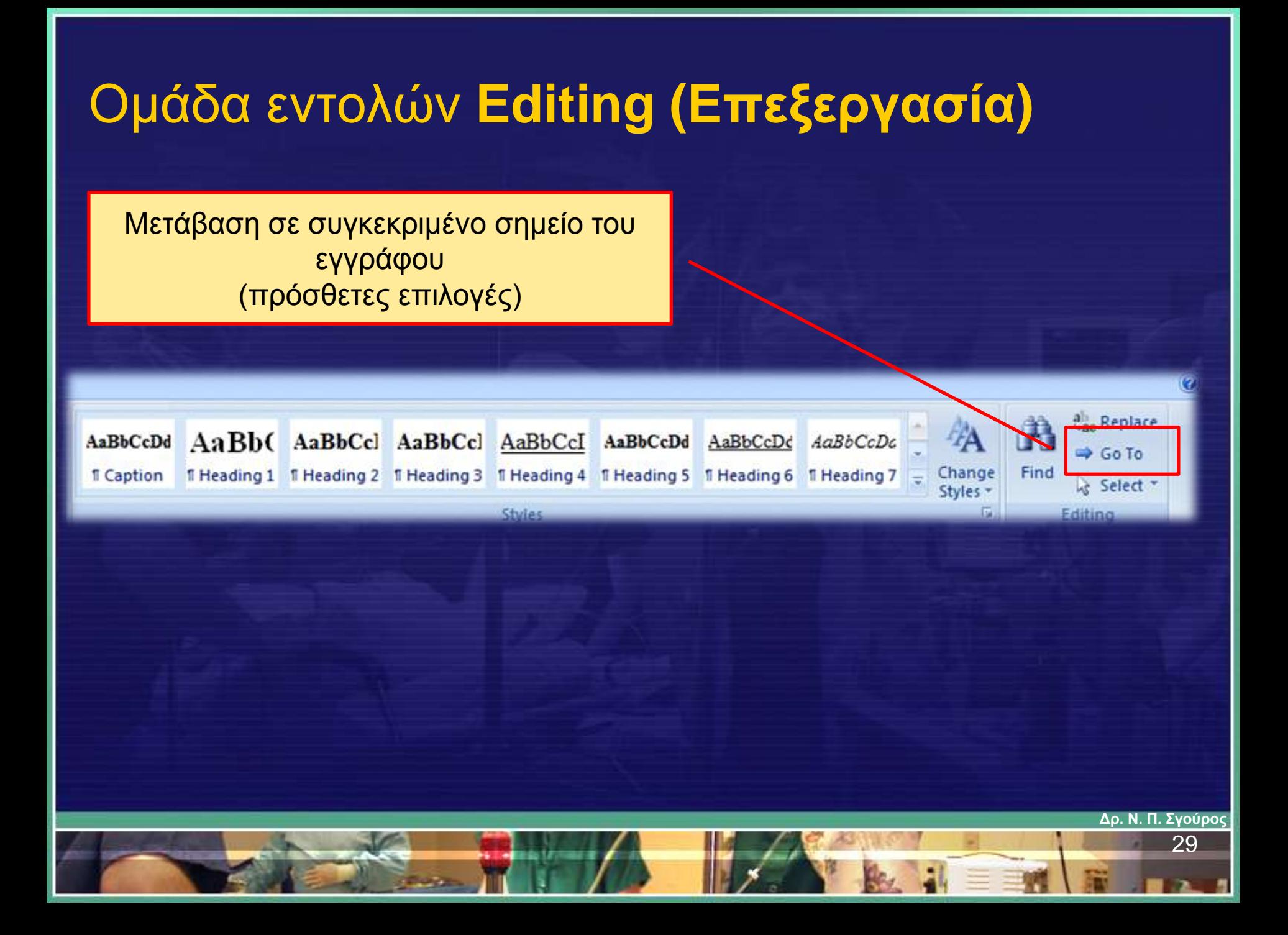

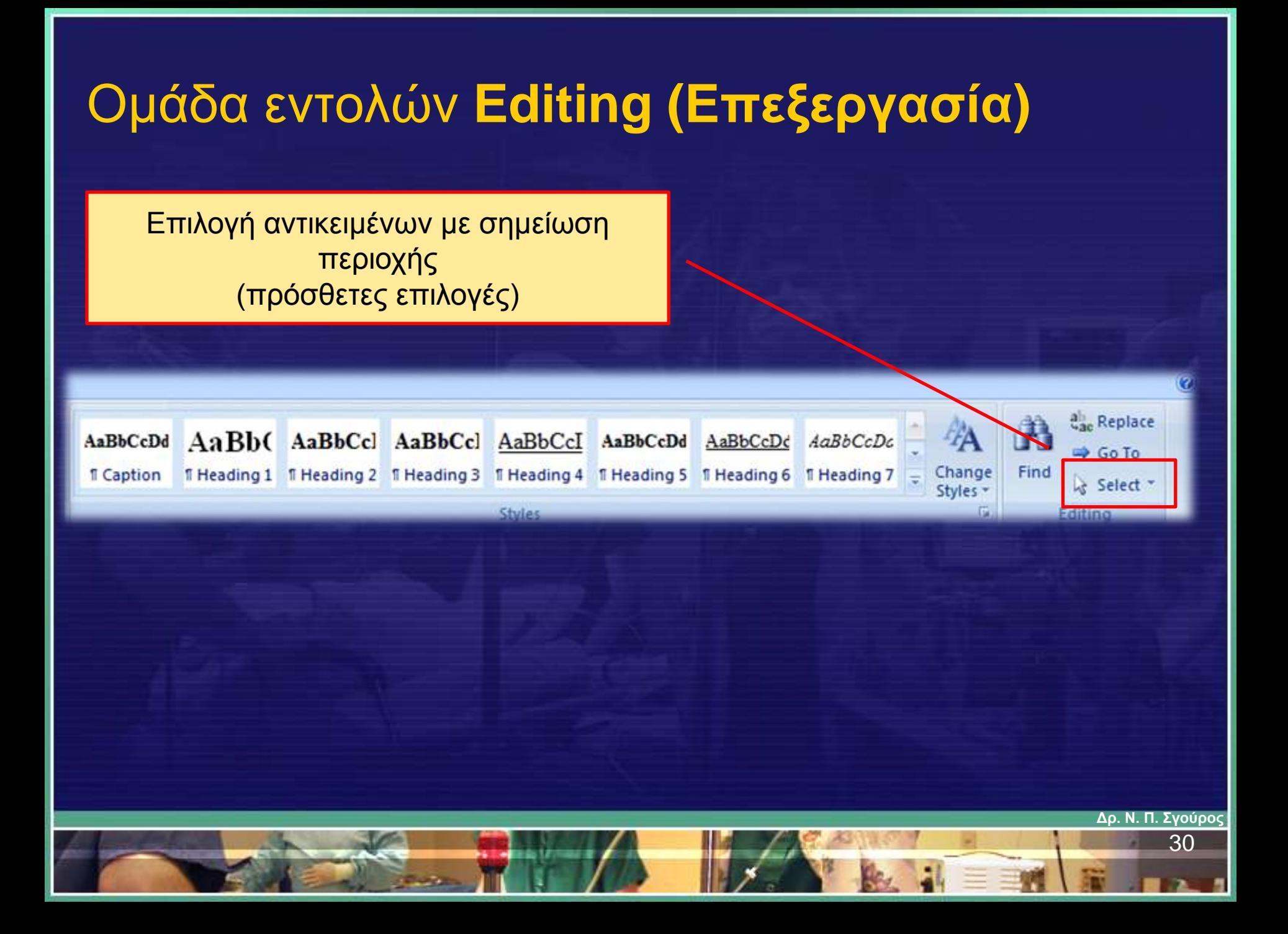

**Δρ. Ν. Π. Σγούρος**

#### Καρτέλα : Εισαγωγή

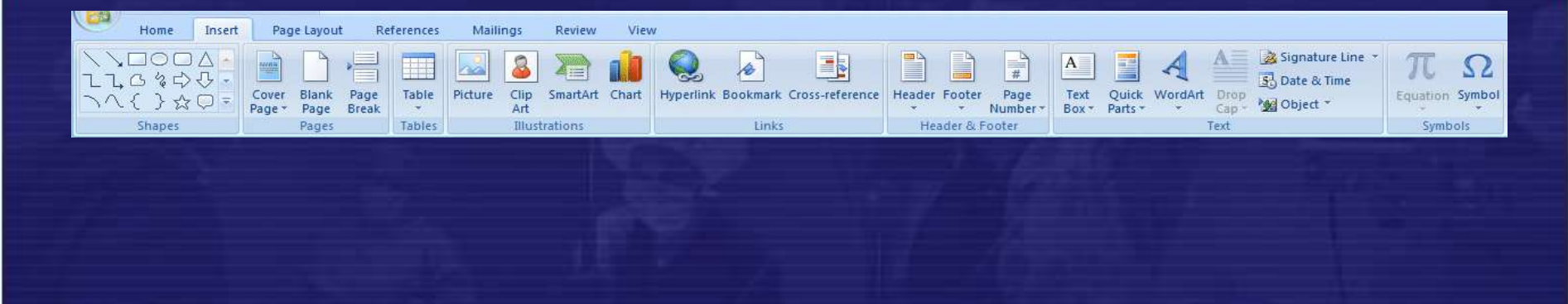

• Περιέχει τα επιλογές για εισαγωγή αντικειμένων στο έγγραφο, όπως γραφήματα, εικόνες, έξυπνο κείμενο και έξυπνα γραφικά, όπως επίσης και την εισαγωγή σχημάτων

#### Ομάδα εντολών **Σελίδες (Pages)**

#### Εισαγωγή σελίδας εξωφύλλου (πρόσθετες επιλογές)

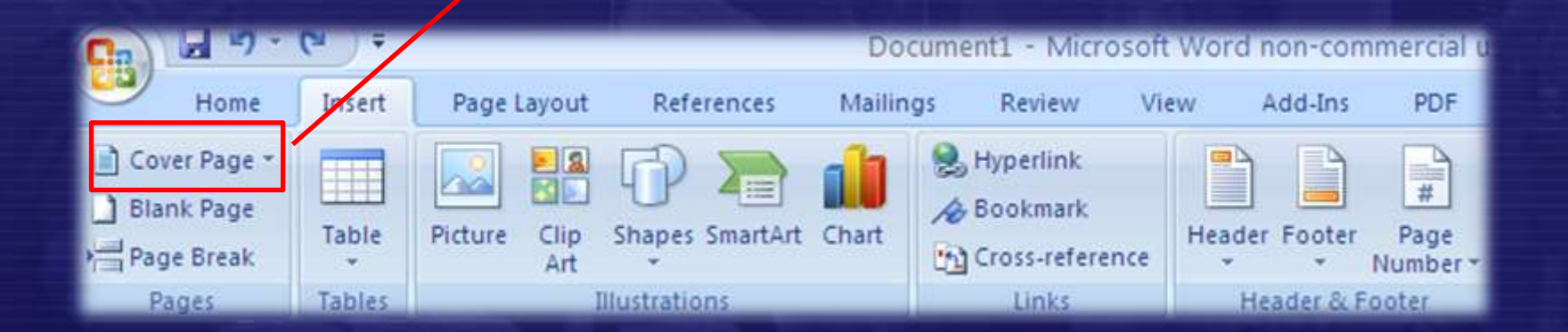

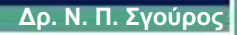

## Ομάδα εντολών **Σελίδες (Pages)**

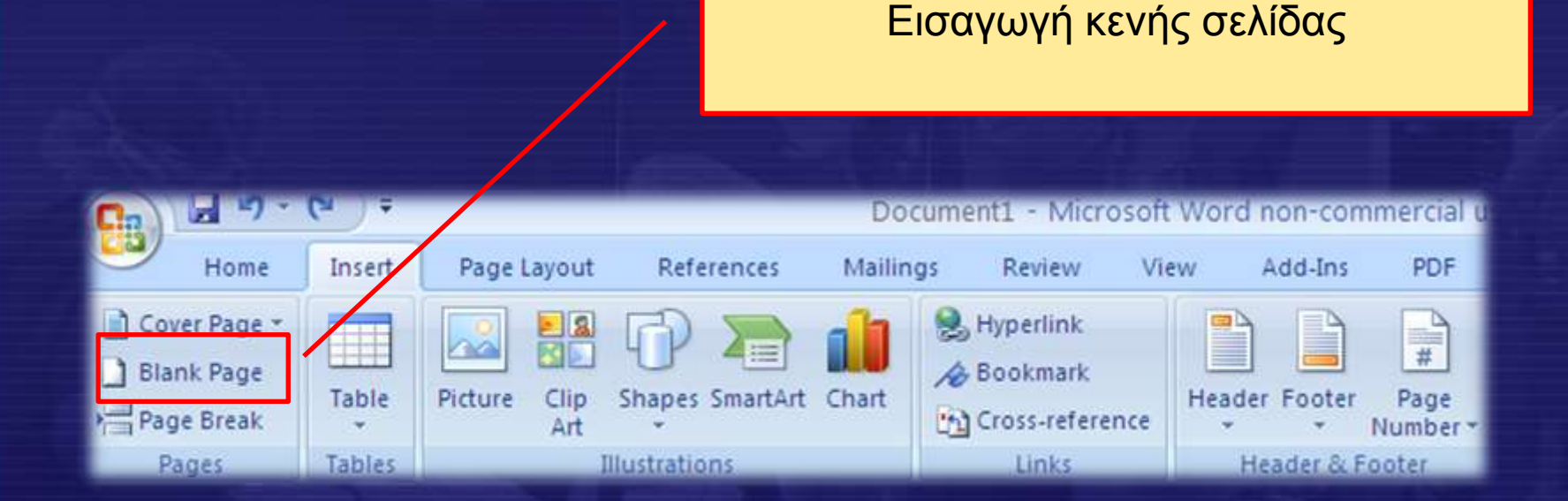

**Δρ. Ν. Π. Σγούρος**

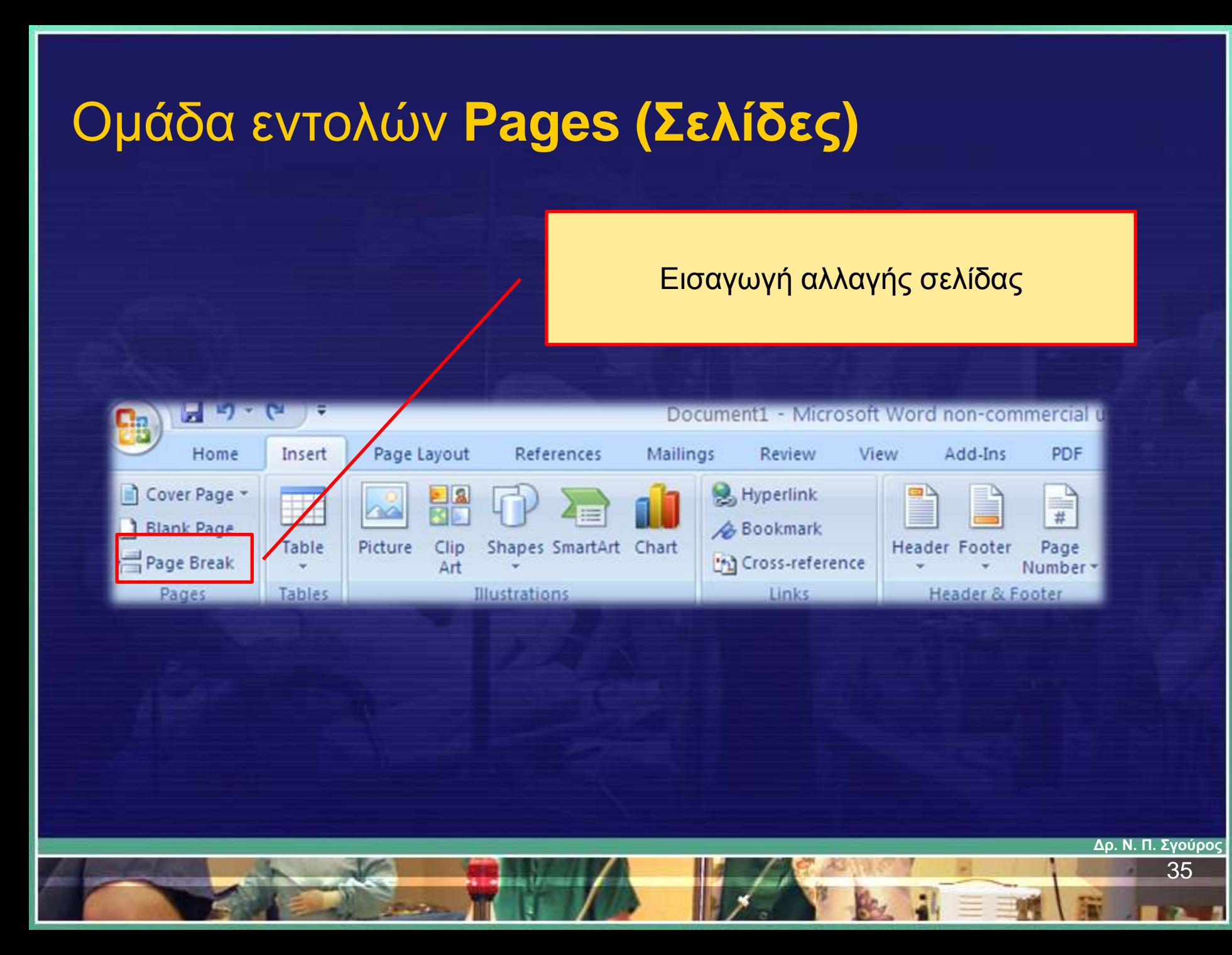
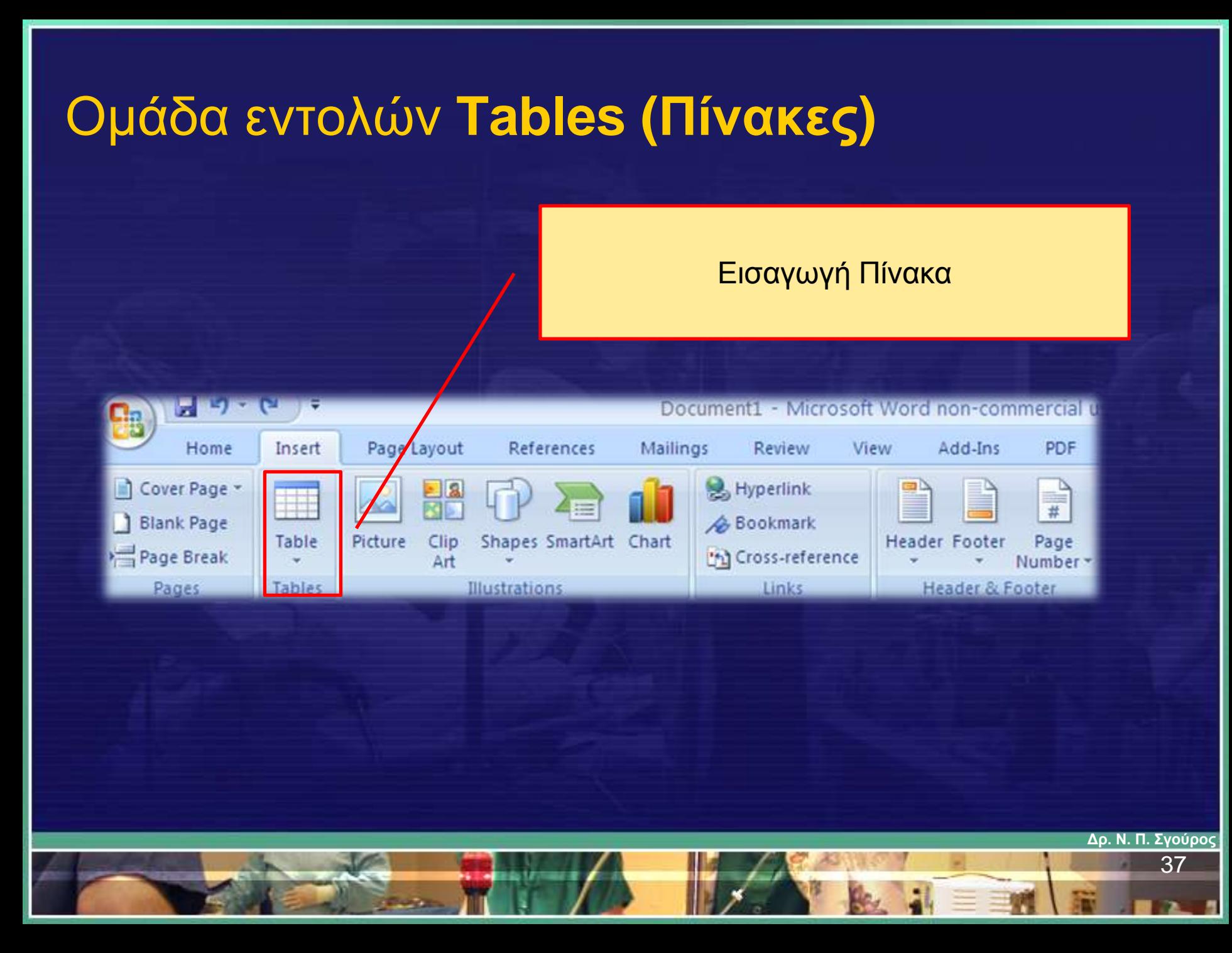

## Ομάδα εντολών **Illustrations (Απεικονίσεις)**

#### Εισαγωγή Εικόνων (πρόσθετες επιλογές)

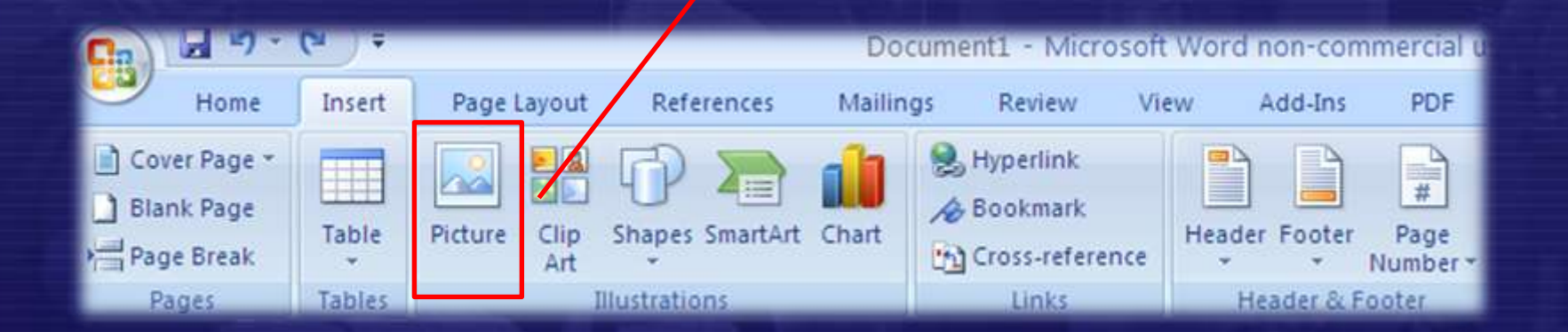

## Ομάδα εντολών **Illustrations (Απεικονίσεις)**

#### Εισαγωγή Εικόνας από το internet (πρόσθετες επιλογές)

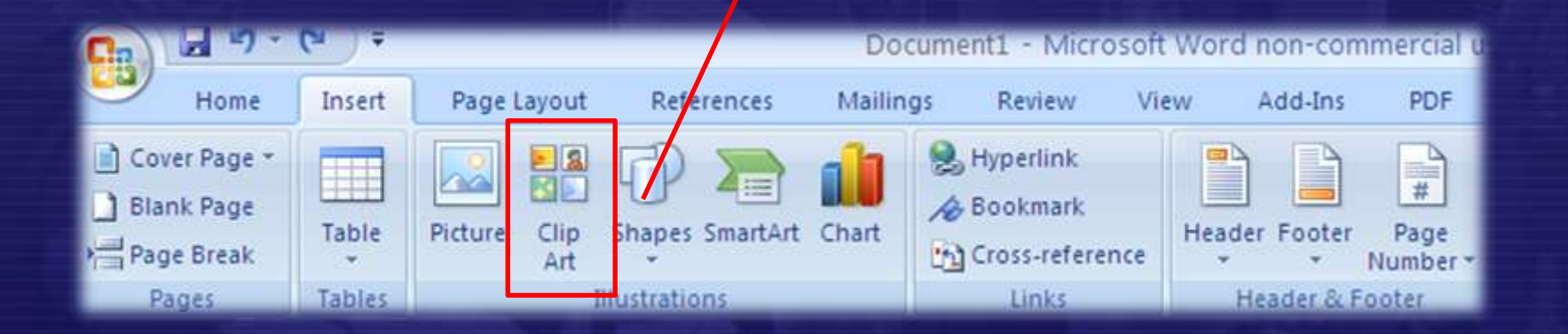

**Δρ. Ν. Π. Σγούρος**

**Δρ. Ν. Π. Σγούρος**

## Ομάδα εντολών **Illustrations (Απεικονίσεις)**

#### Εισαγωγή Σχήματος (πρόσθετες επιλογές)

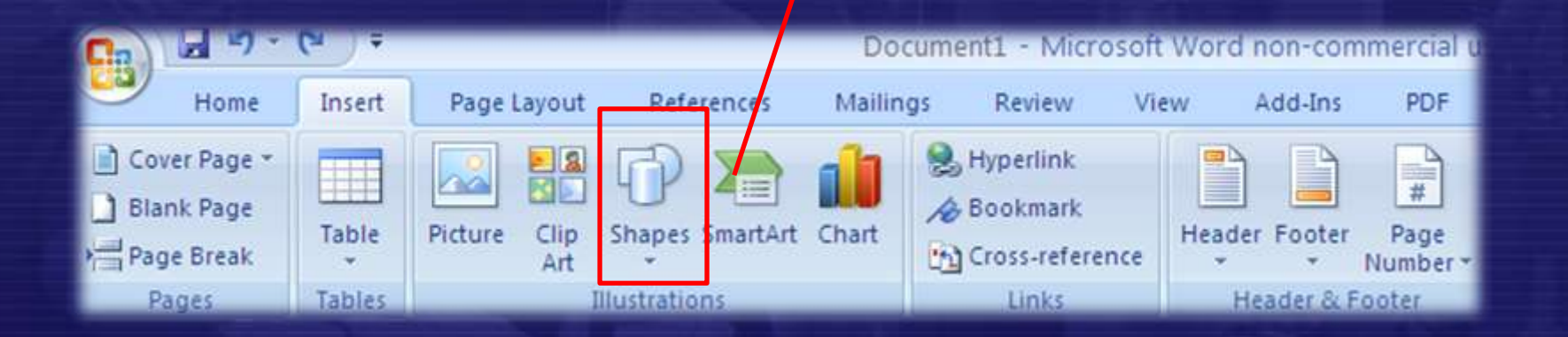

**Δρ. Ν. Π. Σγούρος**

## Ομάδα εντολών **Illustrations (Απεικονίσεις)**

#### Εισαγωγή Έξυπνου Σχήματος (πρόσθετες επιλογές)

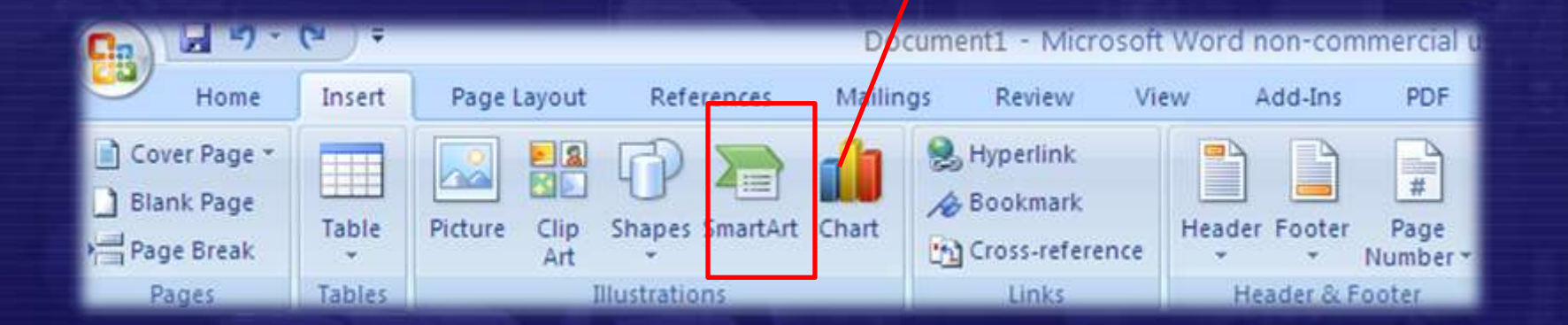

## Ομάδα εντολών **Illustrations (Απεικονίσεις)**

#### Εισαγωγή Γραφήματος (πρόσθετες επιλογές)

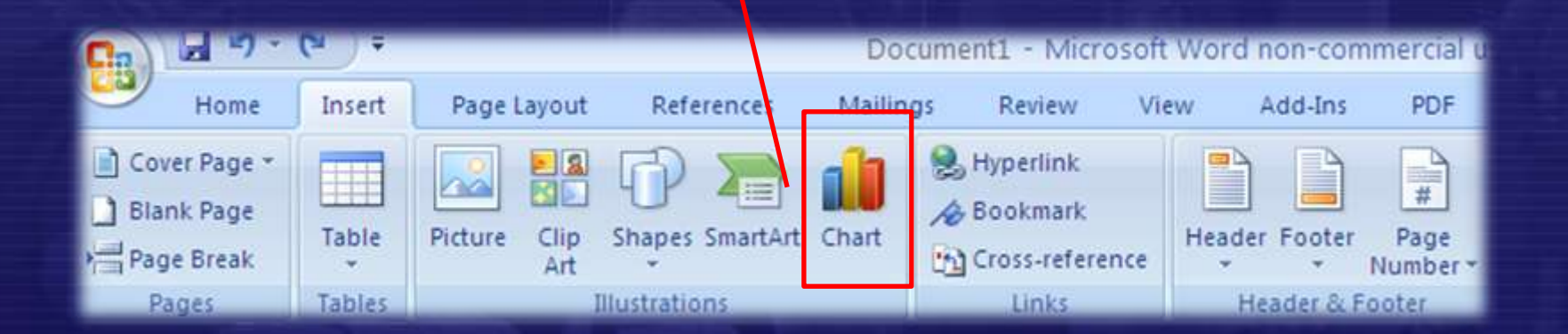

**Δρ. Ν. Π. Σγούρος**

**Δρ. Ν. Π. Σγούρος**

## Ομάδα εντολών **Links (Συνδέσεις)**

Εισαγωγή συνδέσμων, υπερσυνδέσμων και αναφορών

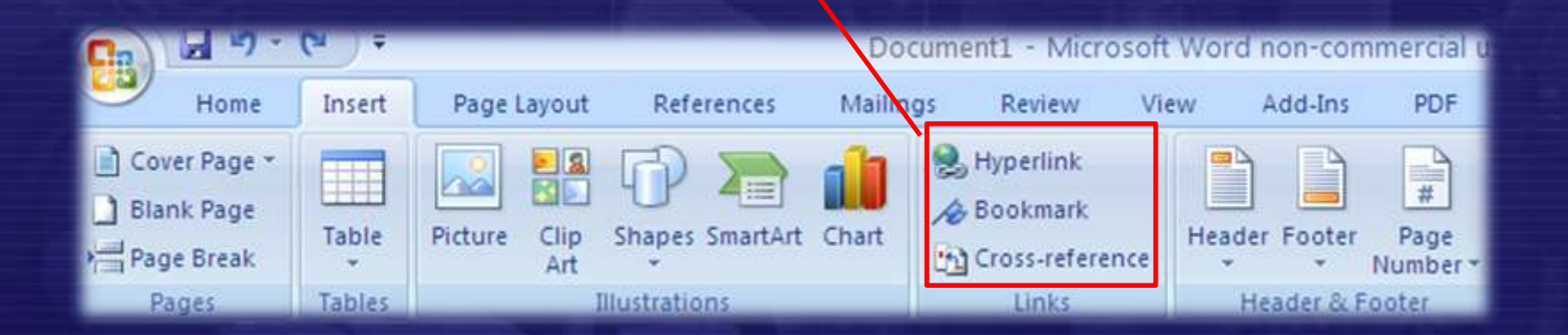

**Δρ. Ν. Π. Σγούρος**

## Ομάδα εντολών **Header & Footer (Κεφαλίδες και Υποσέλιδα)**

Εισαγωγή κεφαλίδας, υποσέλιδου και αριθμού σελίδας (πρόσθετες επιλογές)

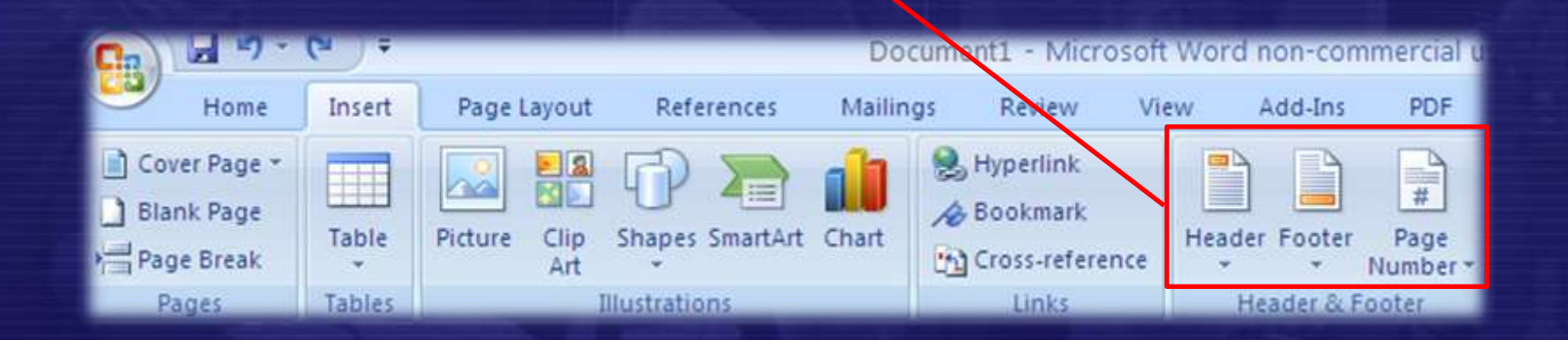

### Ομάδα εντολών **Text (Κείμενο)**

Εισαγωγή πλαισίου κειμένου (πρόσθετες επιλογές)

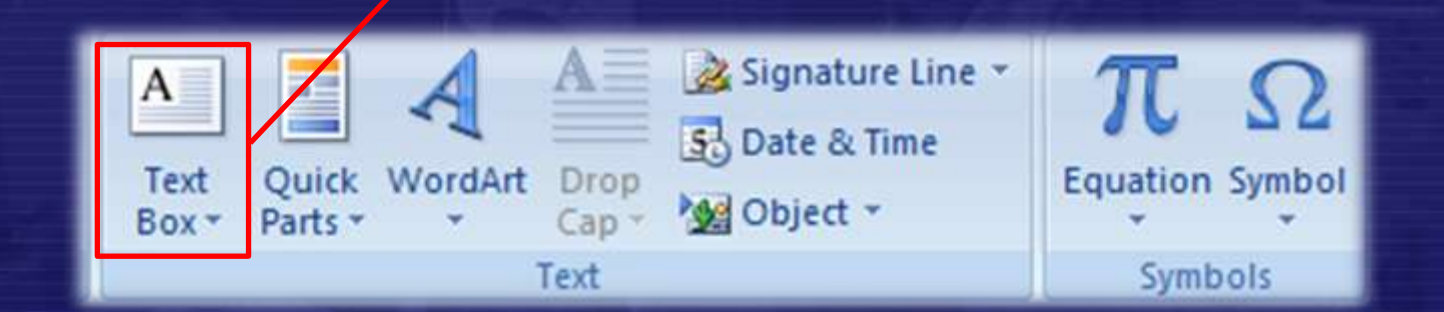

## Ομάδα εντολών **Text (Κείμενο)**

Εισαγωγή γρήγορων τμημάτων (πρόσθετες επιλογές)

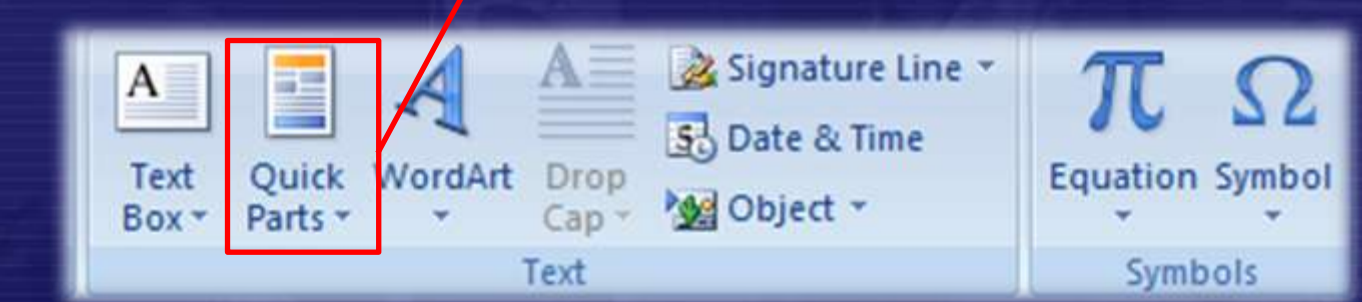

**Δρ. Ν. Π. Σγούρος**

### Ομάδα εντολών **Text (Κείμενο)**

#### Εισαγωγή αντικειμένου Wordart (πρόσθετες επιλογές)

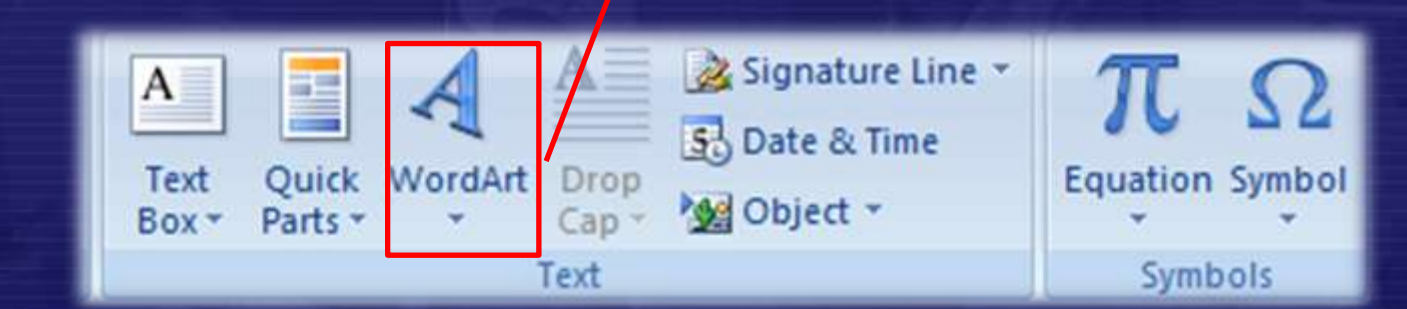

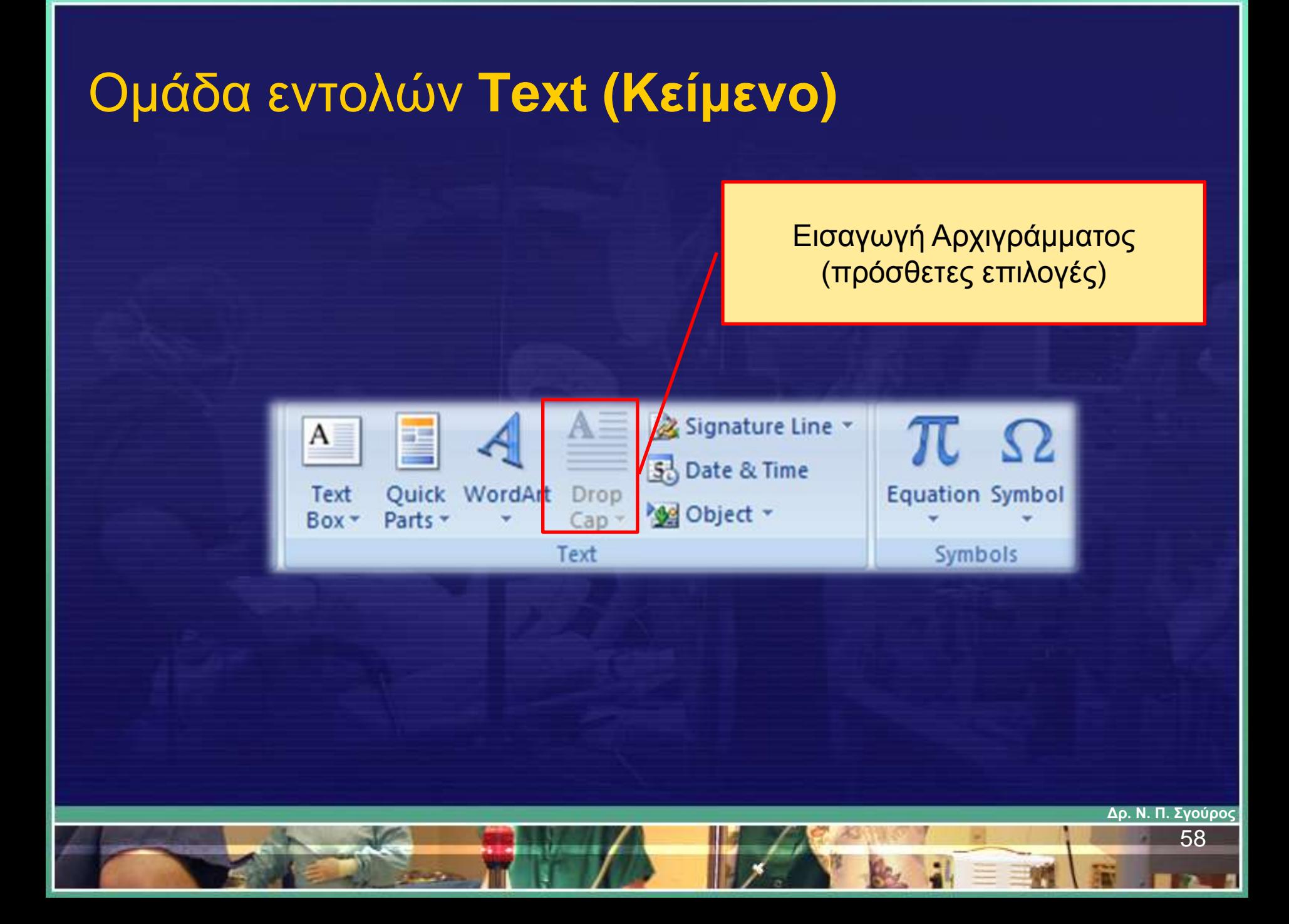

## Ομάδα εντολών **Text (Κείμενο)**

#### Εισαγωγή Ημερομηνίας και ώρας

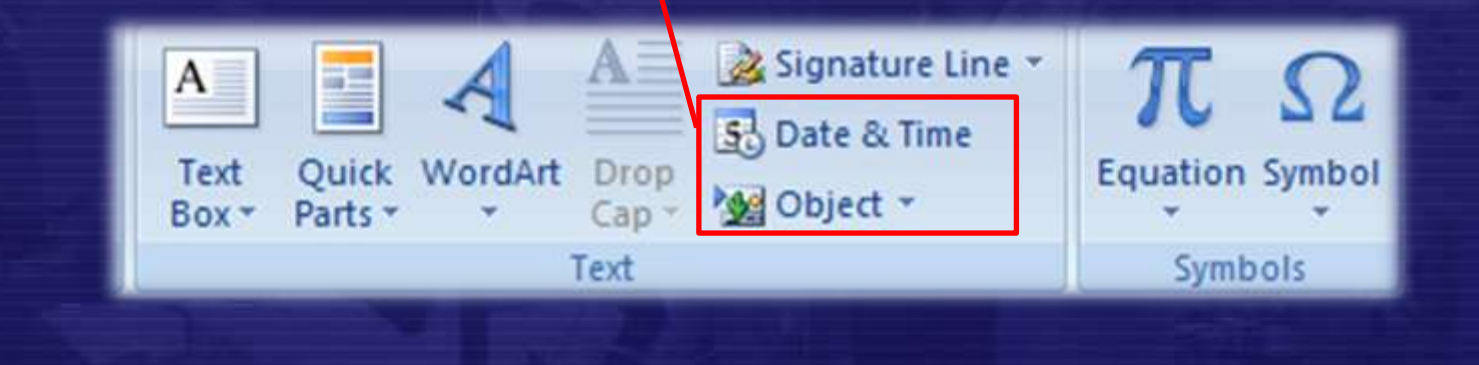

**Δρ. Ν. Π. Σγούρος**

**Δρ. Ν. Π. Σγούρος**

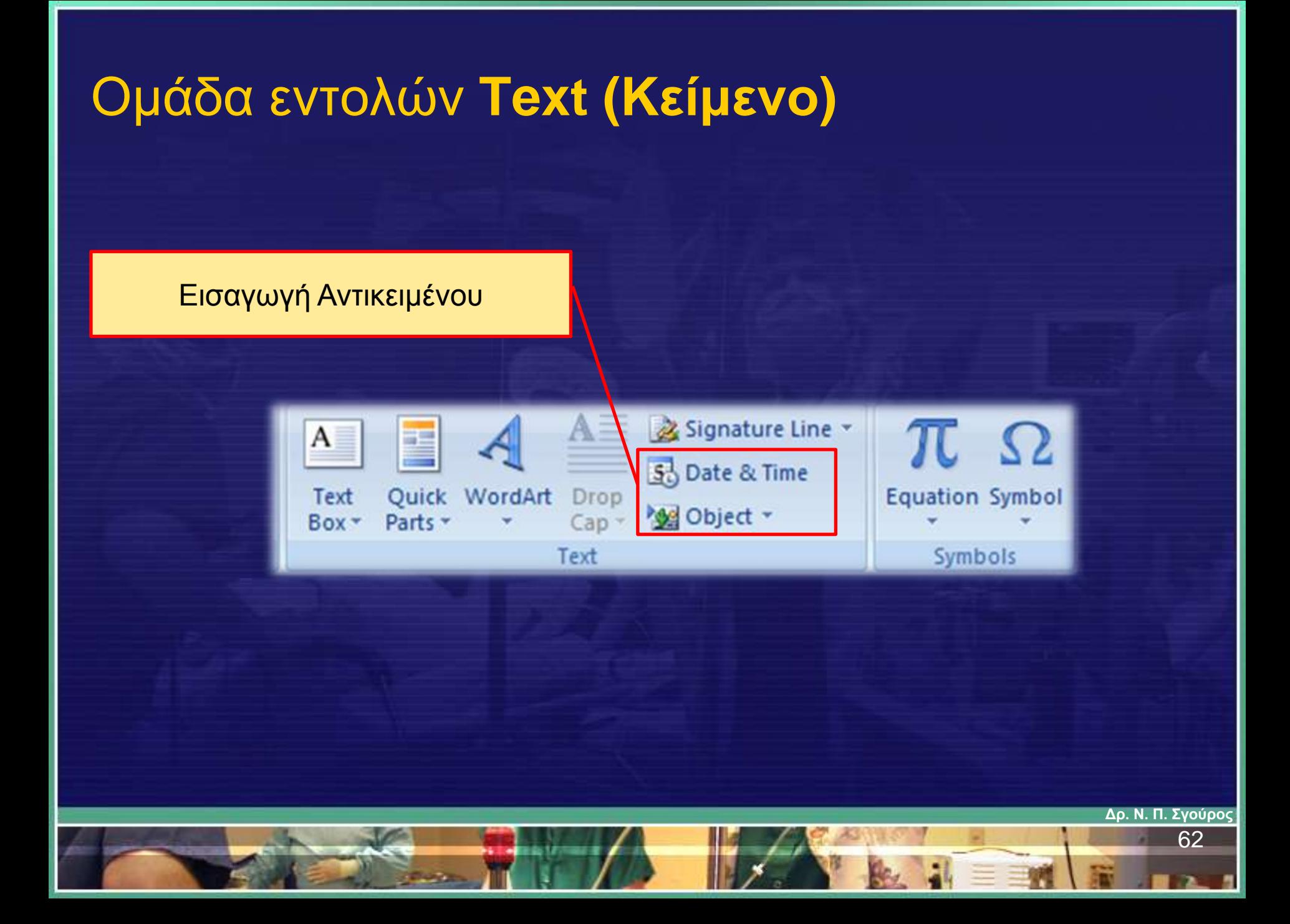

### Ομάδα εντολών **Symbols (Σύμβολα)**

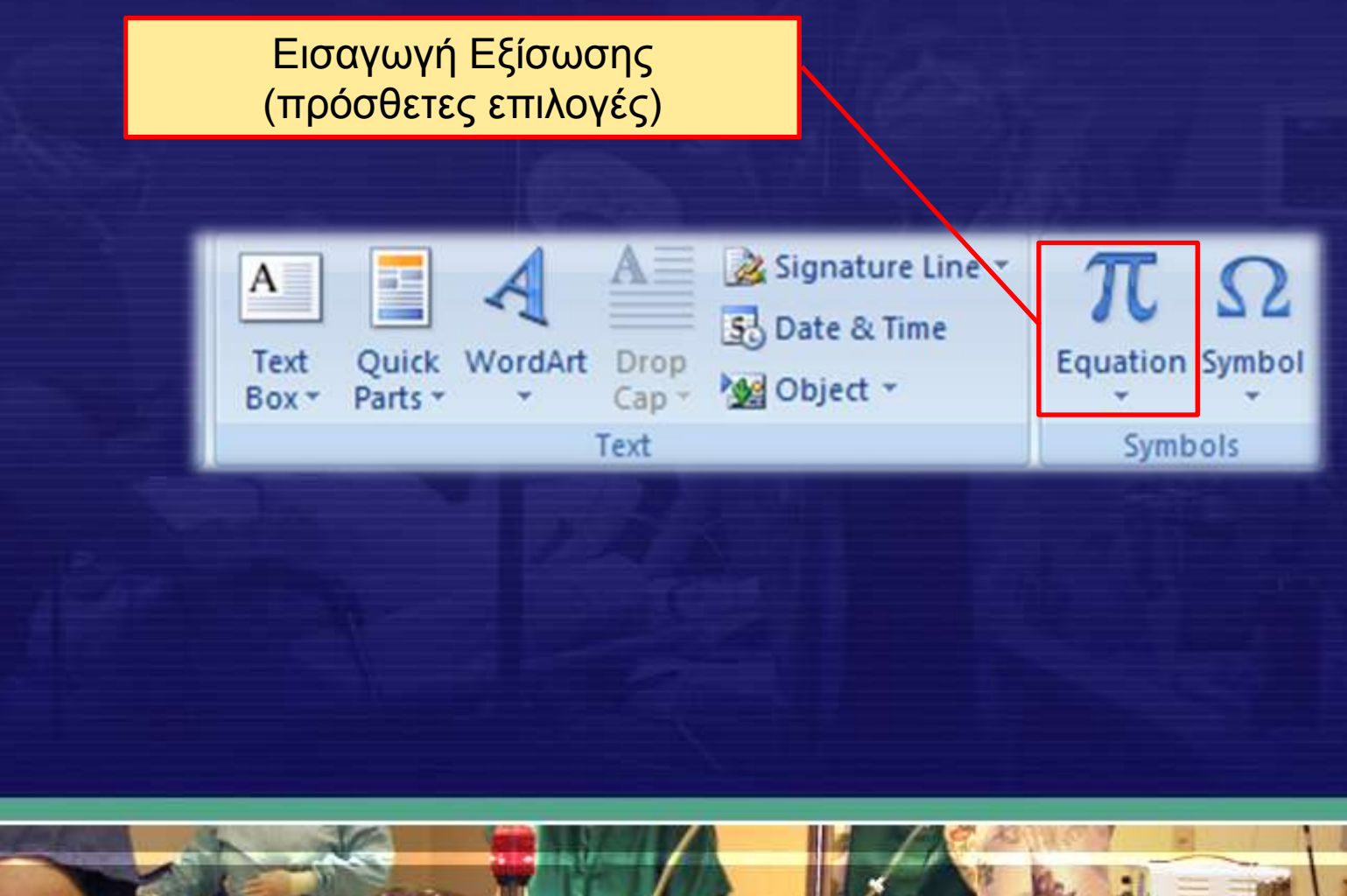

**Δρ. Ν. Π. Σγούρος**

## Ομάδα εντολών **Symbols (Σύμβολα)**

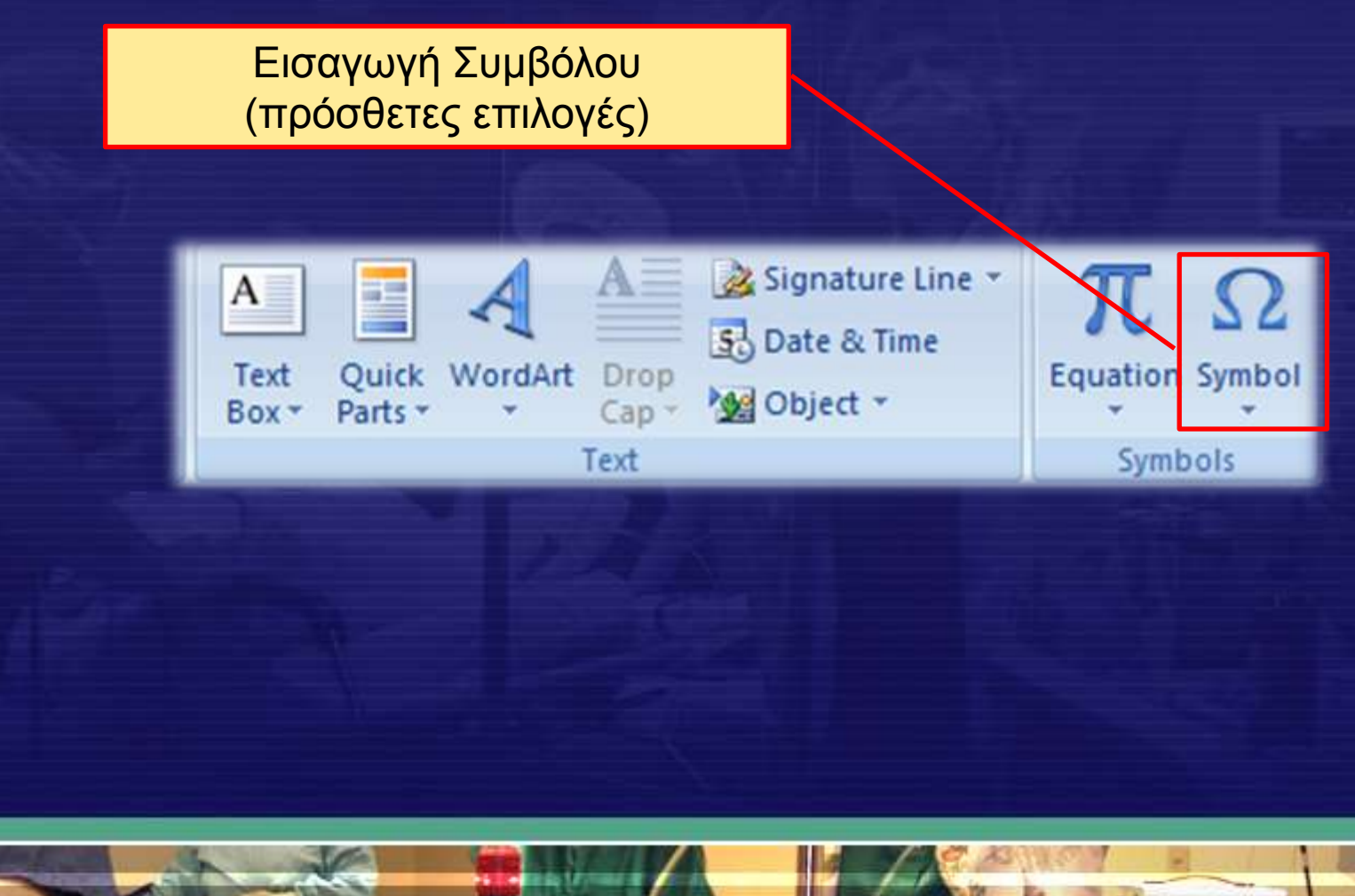

**Δρ. Ν. Π. Σγούρος**

## Καρτέλα : Διάταξη σελίδας

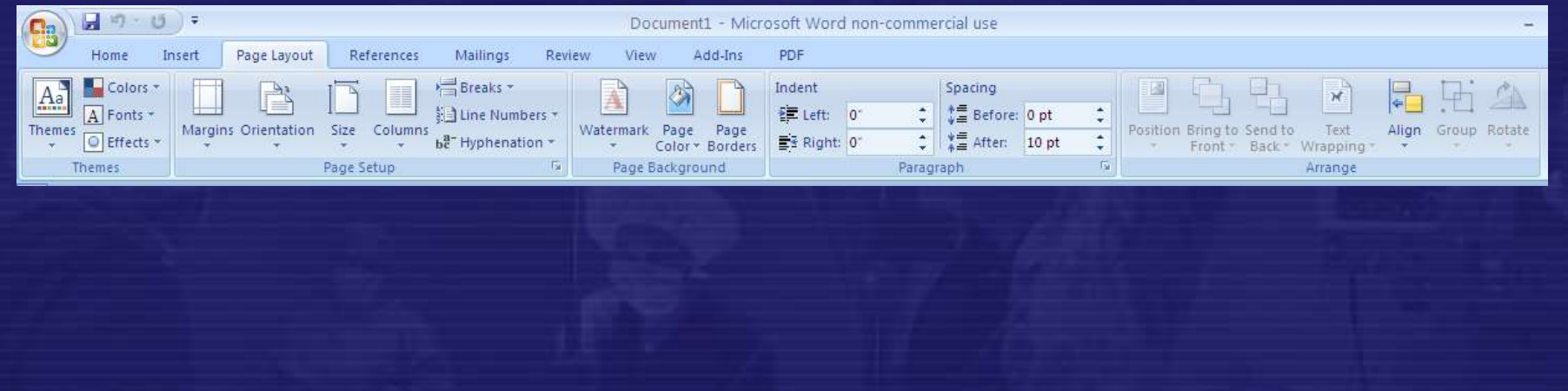

• Περιέχει τα επιλογές για τη διαμόρφωση των σελίδων του κειμένου (μέγεθος, χρώμα κ.α.) όπως επίσης τις επιλογές για τα όρια του κειμένου στη σελίδα, τις εσοχές των παραγράφων του κειμένου κ.α.

### Ομάδα εντολών **Themes (Θέματα)**

•Εφαρμογή έτοιμων θεμάτων •Καθορισμός χρησιμοποιούμενων χρωμάτων (Colors) •Καθορισμός χρησιμοποιούμενης γραμματοσειράς (Fonts) •Επιλογή από έτοιμα θέματα (Themes)

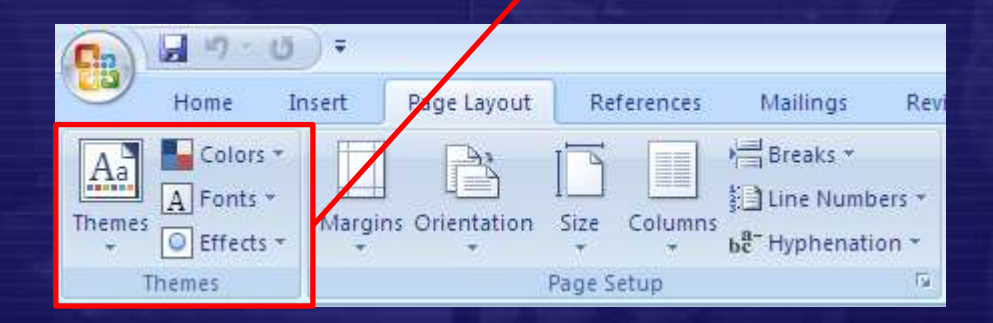

**Δρ. Ν. Π. Σγούρος**

## Ομάδα εντολών **Page Setup (Διαμόρφωση Σελίδας)**

#### Καθορισμός Περιθωρίων (πρόσθετες επιλογές)

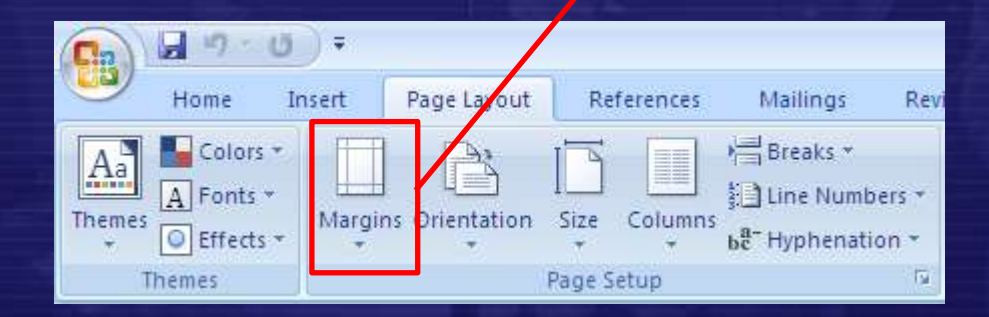

**Δρ. Ν. Π. Σγούρος**

## Ομάδα εντολών **Page Setup (Διαμόρφωση Σελίδας)**

Καθορισμός Προσανατολισμού Σελίδας (πρόσθετες επιλογές)

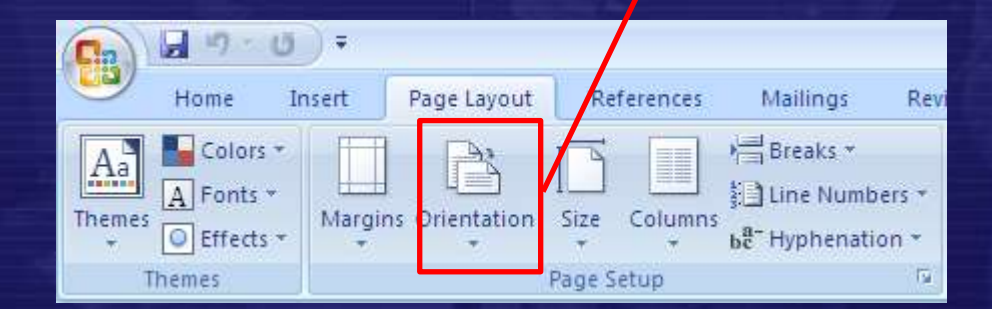

**Δρ. Ν. Π. Σγούρος**

## Ομάδα εντολών **Page Setup (Διαμόρφωση Σελίδας)**

Καθορισμός Μεγέθους Σελίδας (πρόσθετες επιλογές)

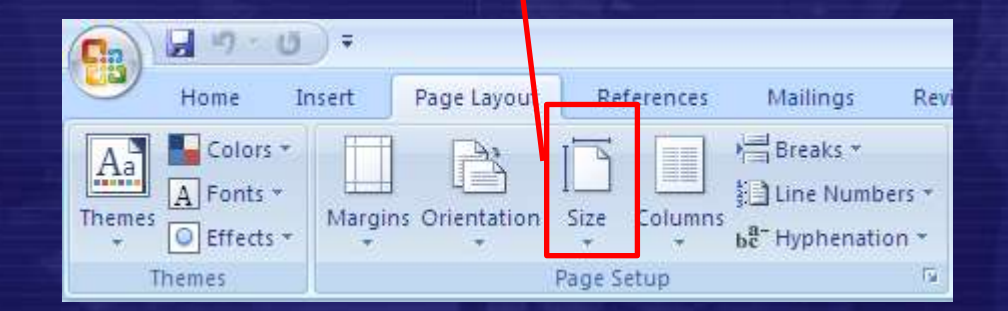

**Δρ. Ν. Π. Σγούρος**
Καθορισμός Πλήθους Στηλών Σελίδας (πρόσθετες επιλογές)

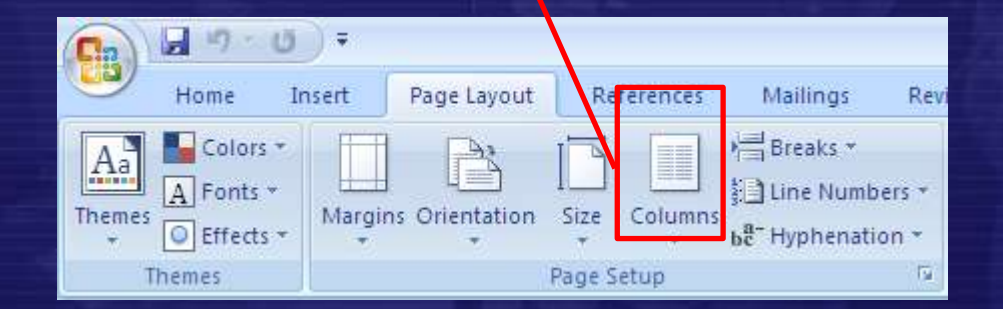

**Δρ. Ν. Π. Σγούρος**

Καθορισμός Σημείου Αλλαγής Σελίδας/Στήλης (πρόσθετες επιλογές)

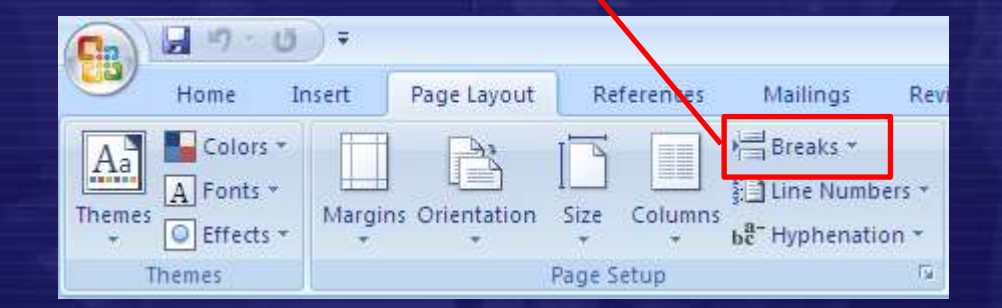

**Δρ. Ν. Π. Σγούρος**

Εισαγωγή Αρίθμησης Γραμμών (πρόσθετες επιλογές)

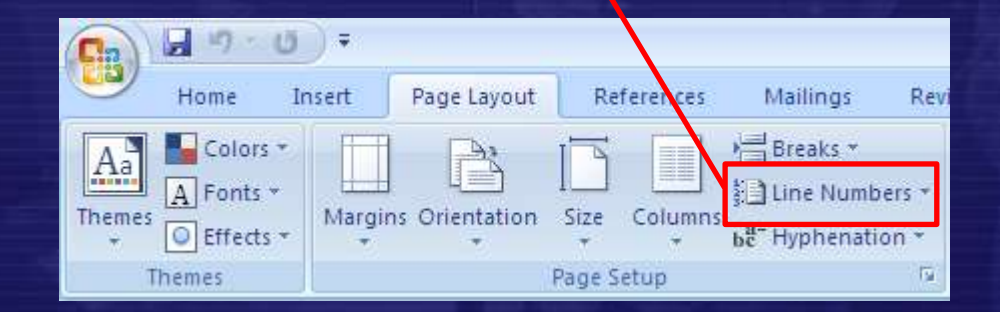

**Δρ. Ν. Π. Σγούρος**

Καθορισμός Συλλαβισμού Λέξεων στην Αλλαγή Γραμμής (πρόσθετες επιλογές)

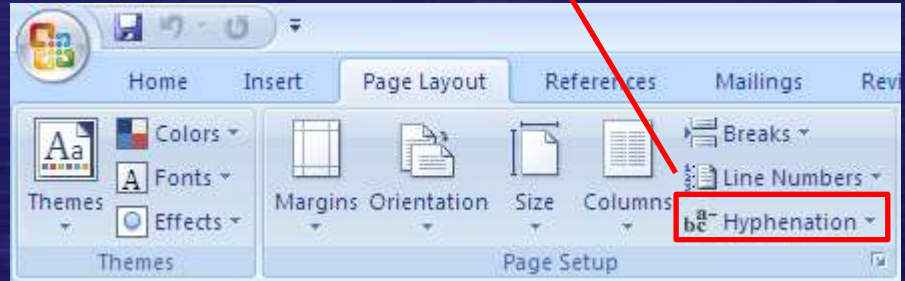

# Άσκηση 13

**Δρ. Ν. Π. Σγούρος**

# Ομάδα εντολών **Page Background (Φόντο Σελίδας)**

### Εισαγωγή Υδατογραφήματος (πρόσθετες επιλογές)

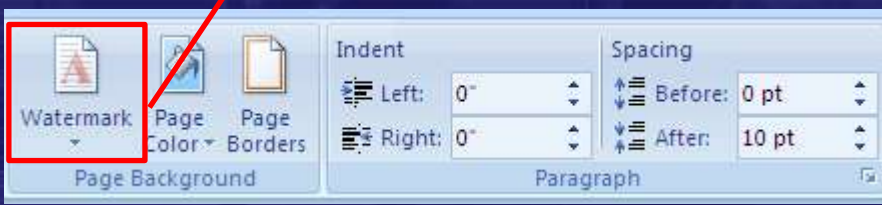

**Δρ. Ν. Π. Σγούρος**

# Ομάδα εντολών **Page Background (Φόντο Σελίδας)**

#### Χρώμα Υποβάθρου Σελίδας (πρόσθετες επιλογές)

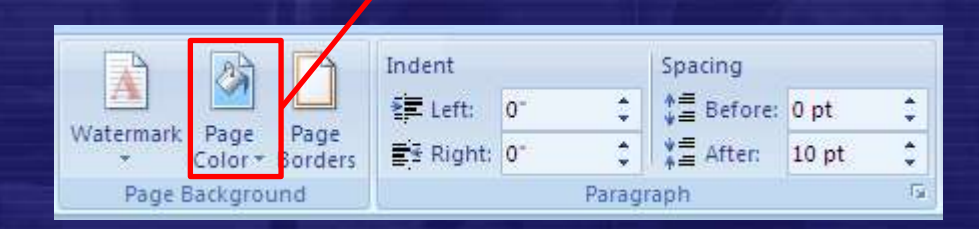

**Δρ. Ν. Π. Σγούρος**

# Ομάδα εντολών **Page Background (Φόντο Σελίδας)**

#### Χρώμα Υποβάθρου Σελίδας (πρόσθετες επιλογές)

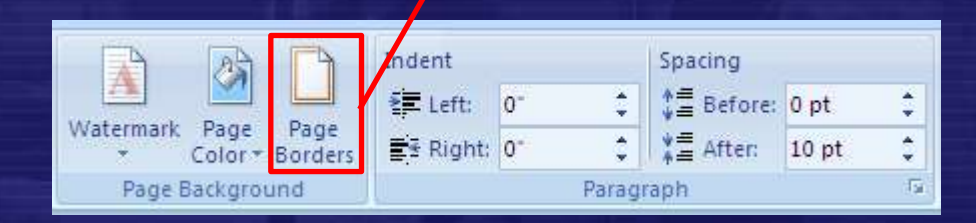

**Δρ. Ν. Π. Σγούρος**

# Άσκηση 14

**Δρ. Ν. Π. Σγούρος**

### Ομάδα εντολών **Paragraph (Παράγραφος)**

#### Καθορισμός Εσοχής Παραγράφου

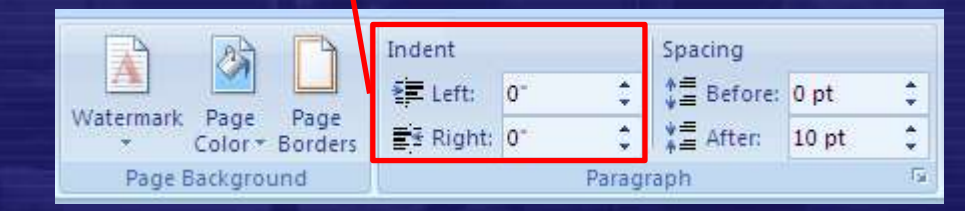

**Δρ. Ν. Π. Σγούρος**

### Ομάδα εντολών **Paragraph (Παράγραφος)**

#### Καθορισμός Διάκενου Μεταξύ Παραγράφων

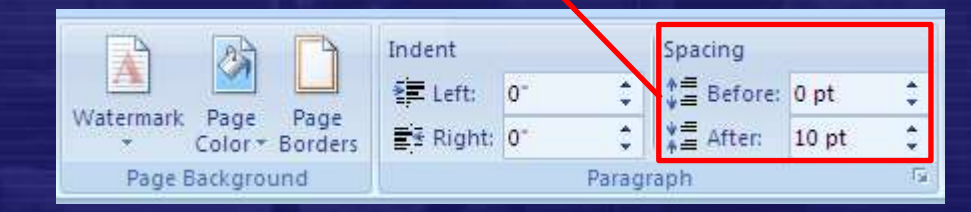

**Δρ. Ν. Π. Σγούρος**

Καθορισμός Θέσης για το Επιλεγμένο Αντικείμενο (πρόσθετες επιλογές)

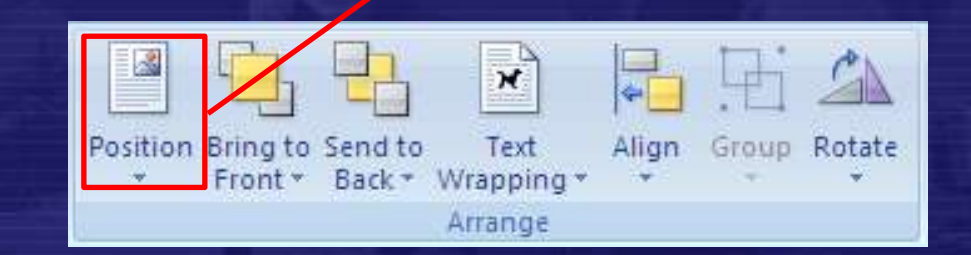

**Δρ. Ν. Π. Σγούρος**

Μεταφορά σε Πρώτο Πλάνο (εμπρός) για το Επιλεγμένο Αντικείμενο (πρόσθετες επιλογές)

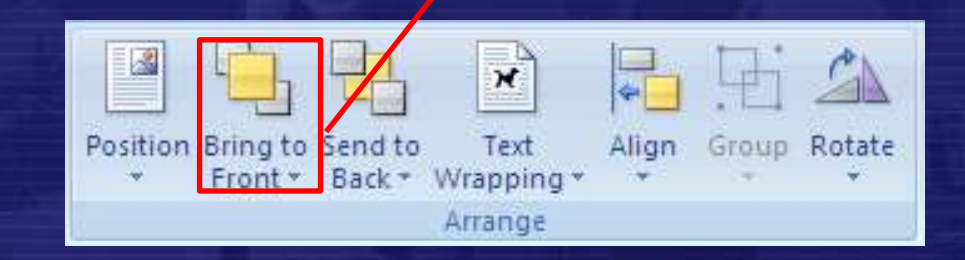

**Δρ. Ν. Π. Σγούρος**

#### Μεταφορά στο φόντο (πίσω) για το Επιλεγμένο Αντικείμενο (πρόσθετες επιλογές)

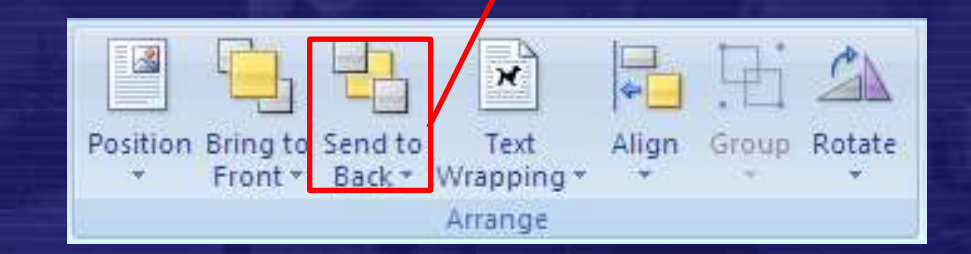

**Δρ. Ν. Π. Σγούρος**

Αναδίπλωση Κειμένου για το Επιλεγμένο Αντικείμενο (πρόσθετες επιλογές)

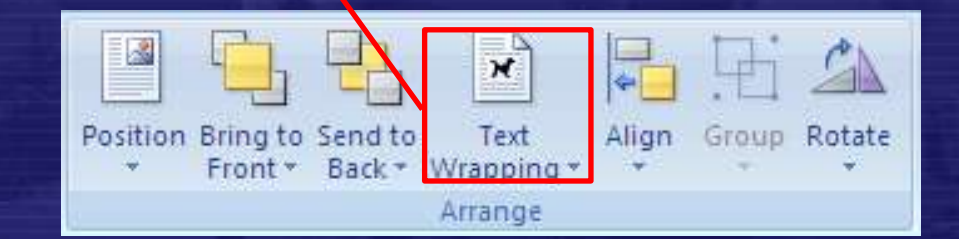

**Δρ. Ν. Π. Σγούρος**

Καθορισμός Στοίχισης για τα Επιλεγμένα Αντικείμενα (πρόσθετες επιλογές)

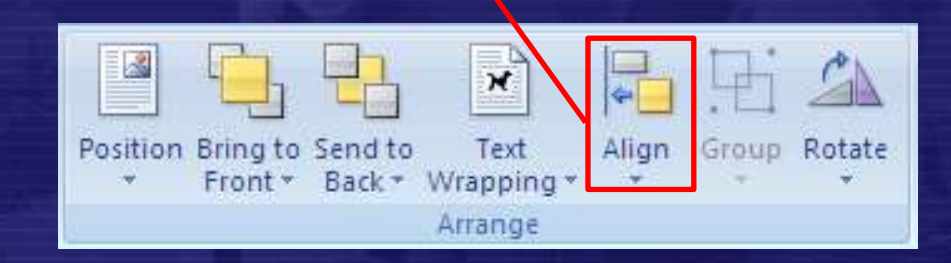

**Δρ. Ν. Π. Σγούρος**

Ομαδοποίηση των Επιλεγμένων Αντικειμένων (πρόσθετες επιλογές)

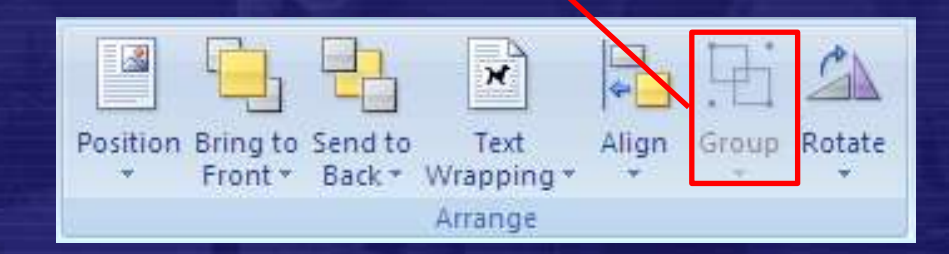

**Δρ. Ν. Π. Σγούρος**

Περιστροφή των Επιλεγμένων Αντικειμένων (πρόσθετες επιλογές)

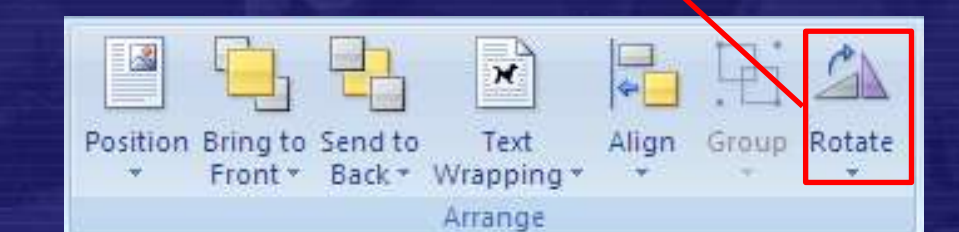

**Δρ. Ν. Π. Σγούρος**

# Άσκηση 15

**Δρ. Ν. Π. Σγούρος**

### Καρτέλα : Αναφορές

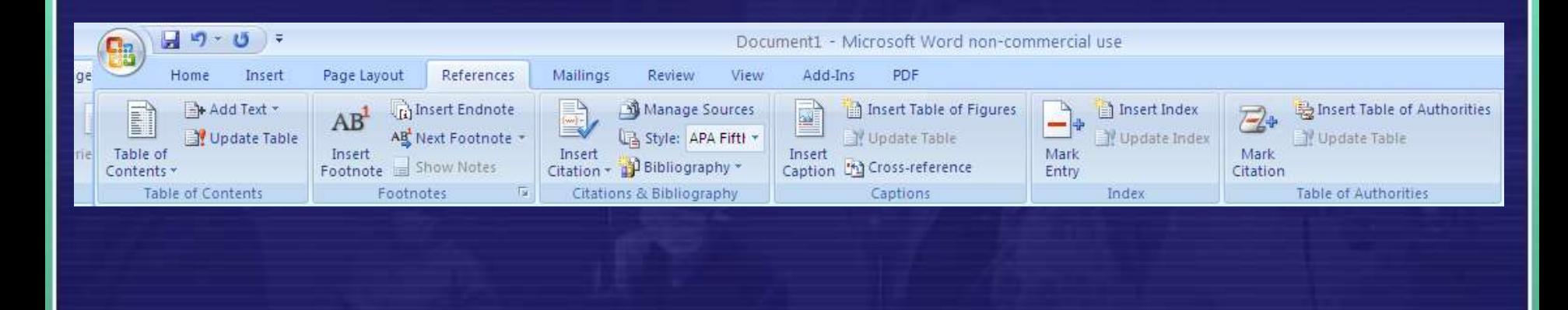

• Περιέχει τα επιλογές για την εισαγωγή αναφορών την εισαγωγή και διαμόρφωση πινάκων περιεχομένων, την εισαγωγή λεζάντας σε εικόνες και σχήματα, την εισαγωγή και διαχείριση ευρετηρίων κ. α.

# Ομάδα εντολών **Table of Contents (Πίνακας Περιεχομένων)**

Εισαγωγή Πίνακα Περιεχομένων (πρόσθετες επιλογές)

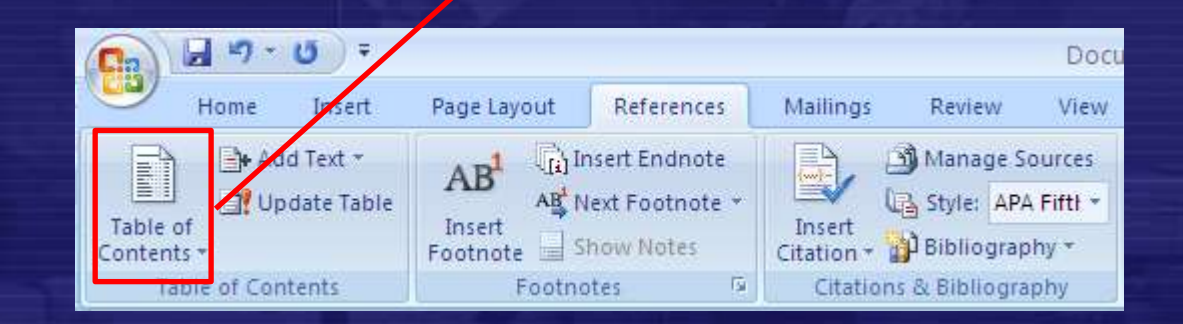

**Δρ. Ν. Π. Σγούρος**

# Ομάδα εντολών **Table of Contents (Πίνακας Περιεχομένων)**

Προσθήκη/Αφαίρεση Κατηγορίας Κειμένου (πρόσθετες επιλογές)

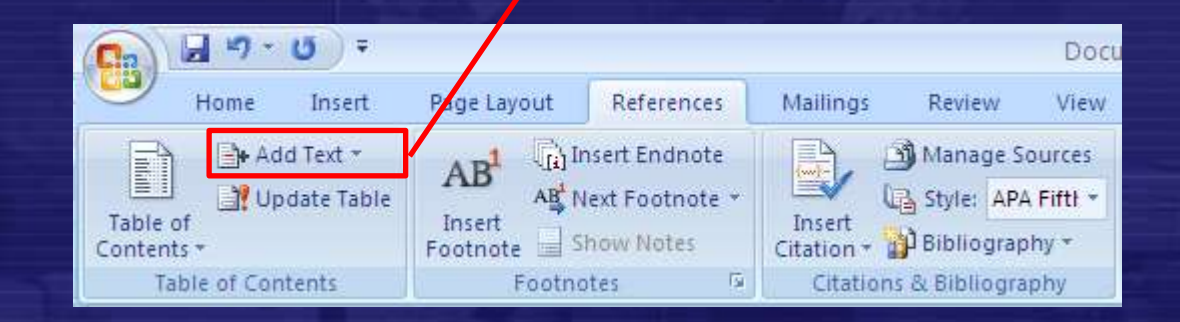

**Δρ. Ν. Π. Σγούρος**

 $Q\Delta$ 

# Ομάδα εντολών **Table of Contents (Πίνακας Περιεχομένων)**

#### Ενημέρωση Πεδίων Πίνακα (πρόσθετες επιλογές)

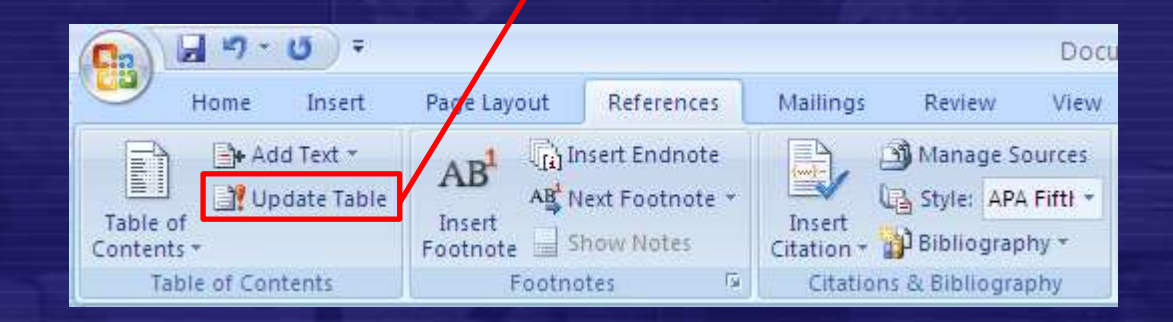

**Δρ. Ν. Π. Σγούρος**

# Άσκηση 16

**Δρ. Ν. Π. Σγούρος** 96

### Ομάδα εντολών **Footnotes (Υποσημειώσεις)**

#### Εισαγωγή Υποσημείωσης

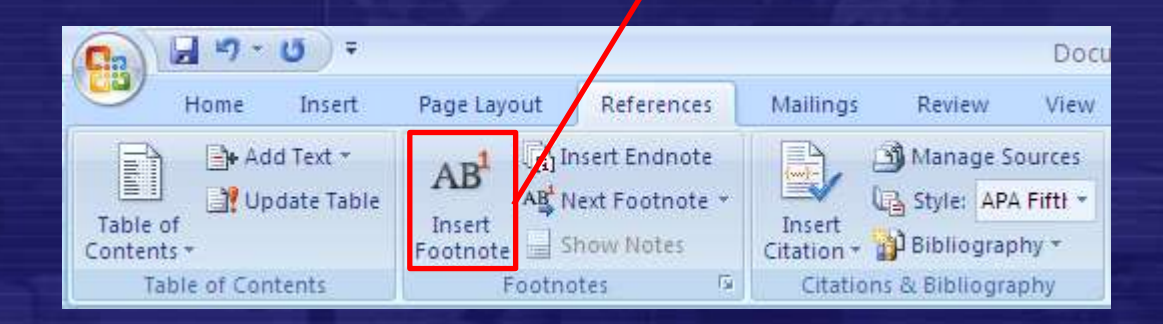

**Δρ. Ν. Π. Σγούρος**

#### Εισαγωγή Αναφοράς (πρόσθετες επιλογές)

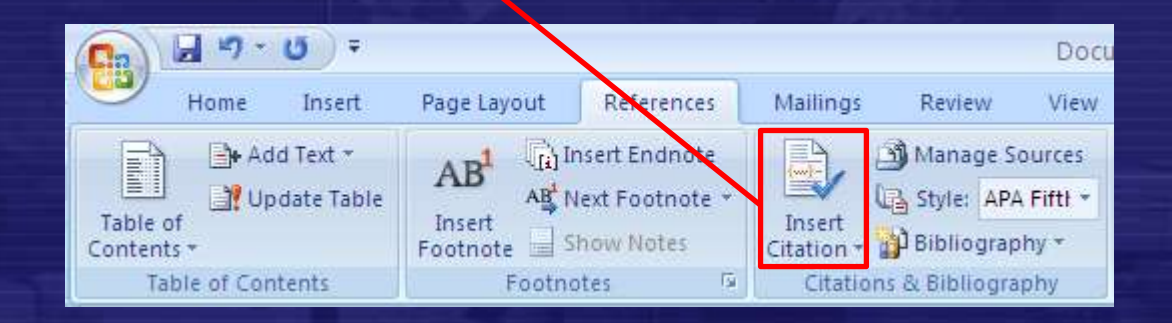

**Δρ. Ν. Π. Σγούρος**

### Διαχείριση Πηγών

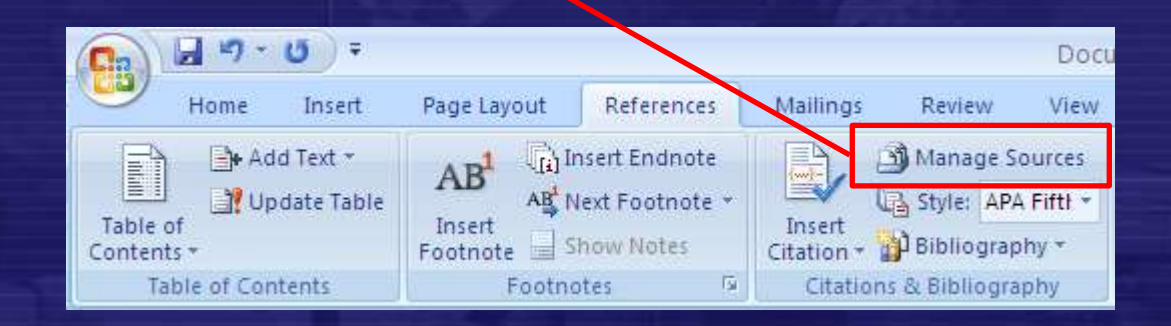

**Δρ. Ν. Π. Σγούρος**

#### Επιλογή Στυλ Βιβλιογραφίας (πρόσθετες επιλογές)

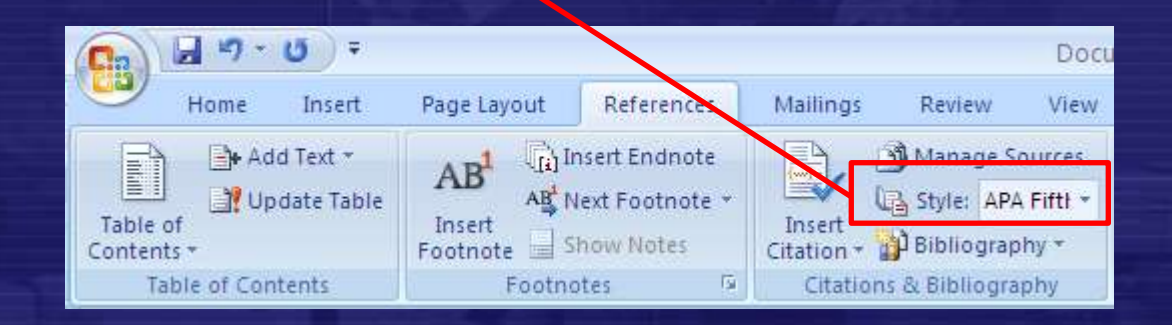

**Δρ. Ν. Π. Σγούρος**

#### Εισαγωγή Βιβλιογραφίας (πρόσθετες επιλογές)

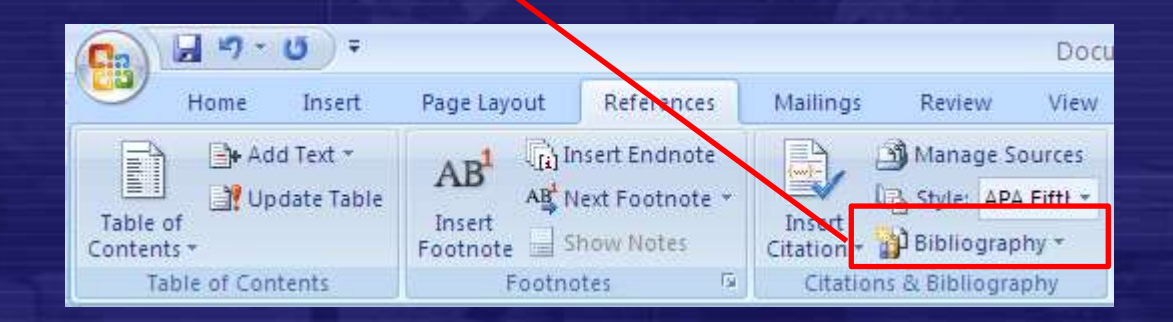

**Δρ. Ν. Π. Σγούρος**

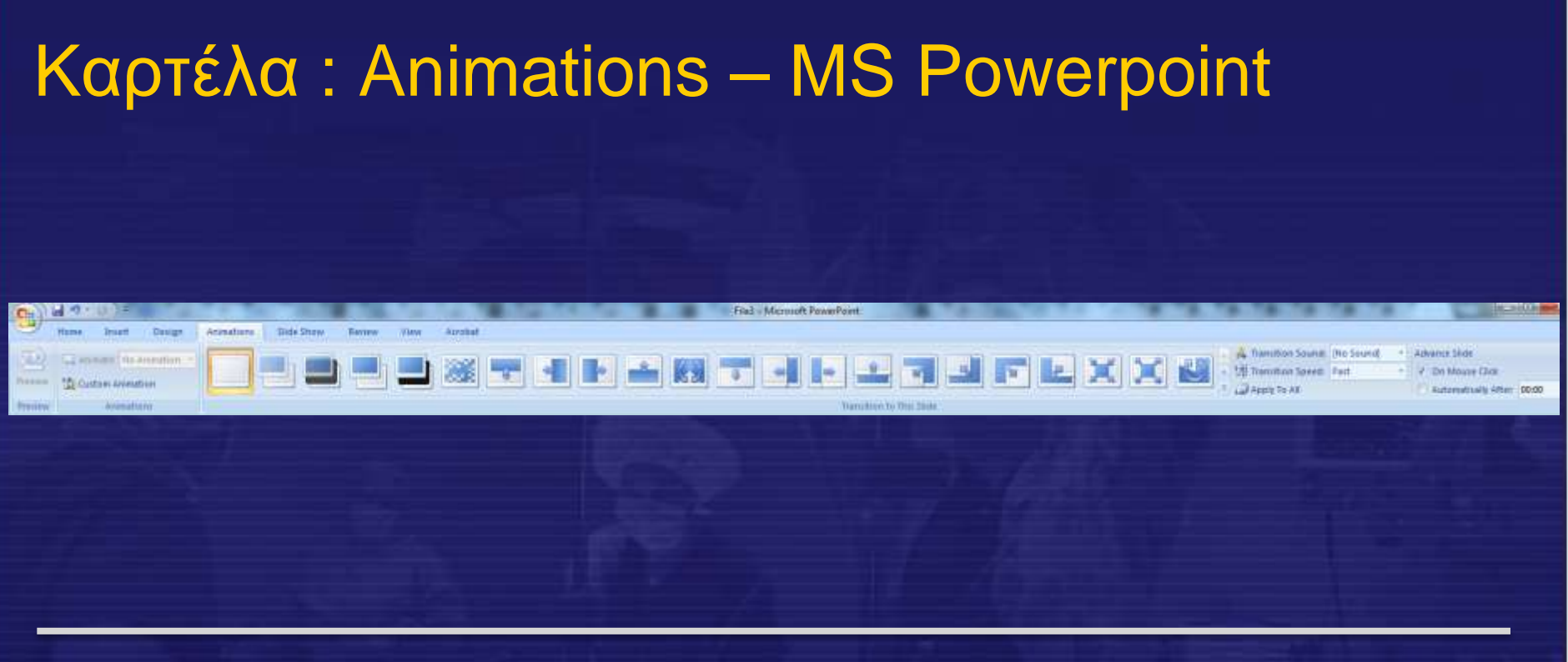

• Περιέχει τα επιλογές για τον τρόπο εναλλαγής διαφανειών, την εμφάνιση/απόκρυψη αντικειμένων και το χρονισμό/συντονισμό των διαφορετικών εφέ με την εξέλιξη της παρουσίασης (χρόνο ή ενέργειες του χρήστη

### Ομάδα εντολών **Animations (Κινήσεις)**

Εισαγωγή Τρόπου Εμφάνισης /Απόκρυψης Αντικειμένου (πρόσθετες επιλογές)

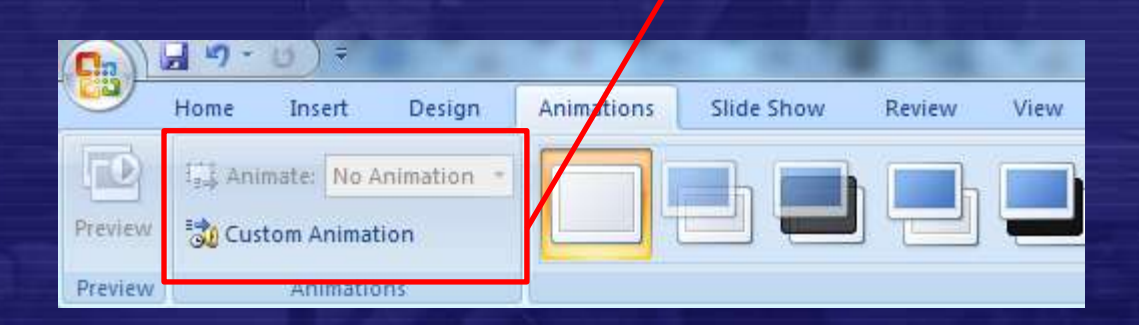

**Δρ. Ν. Π. Σγούρος**

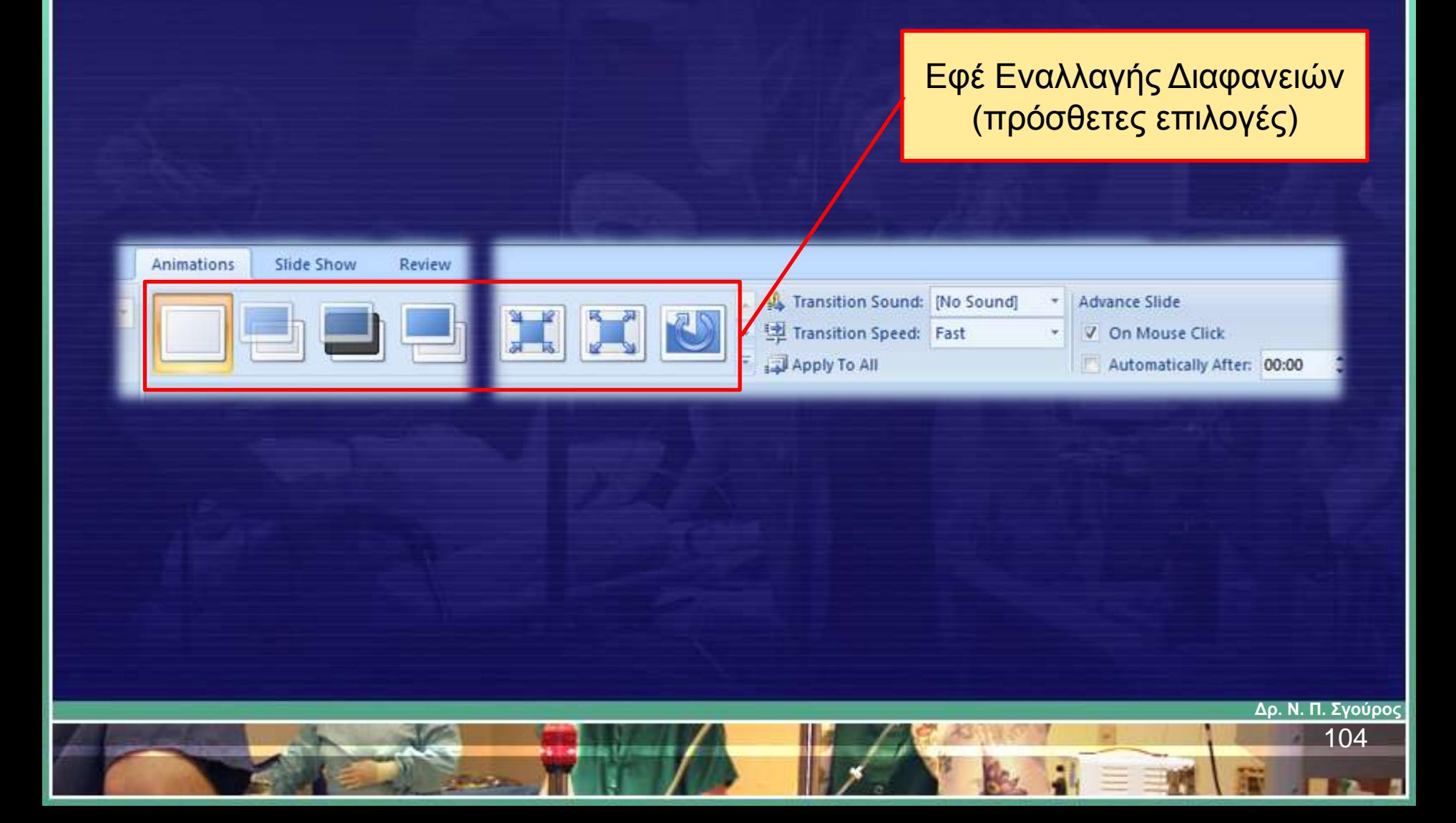

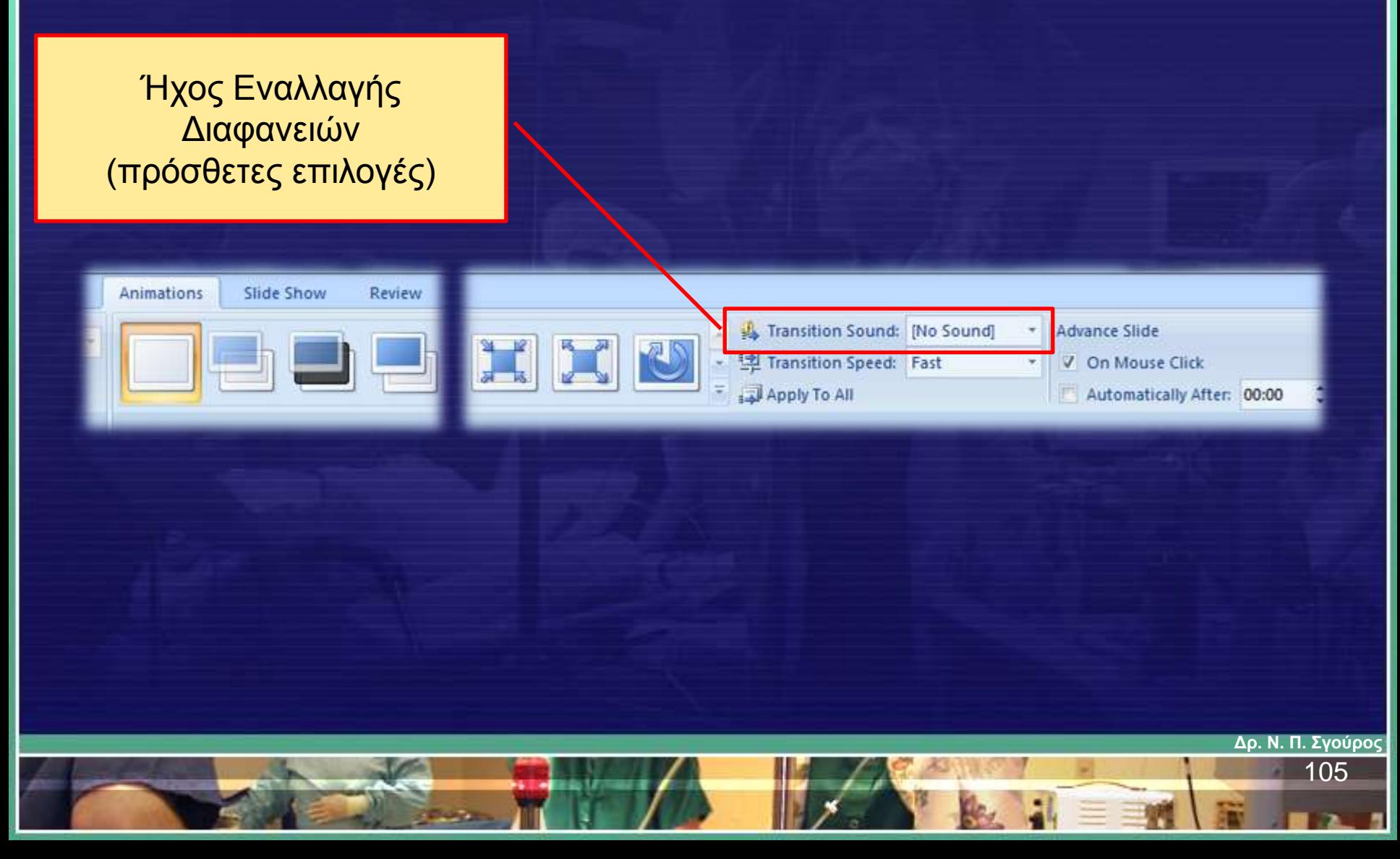

Ταχύτητα Εναλλαγής Διαφανειών (πρόσθετες επιλογές)

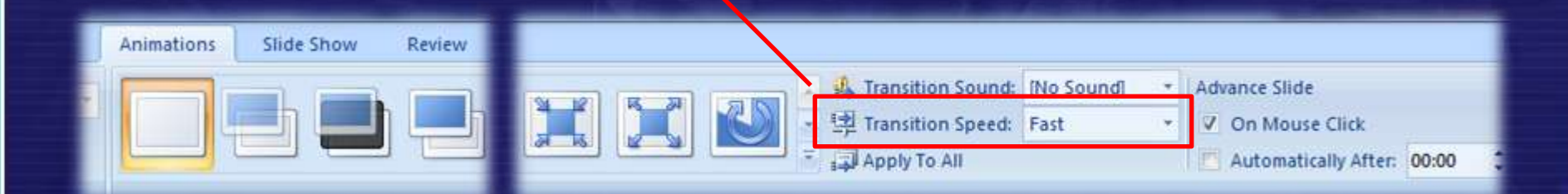

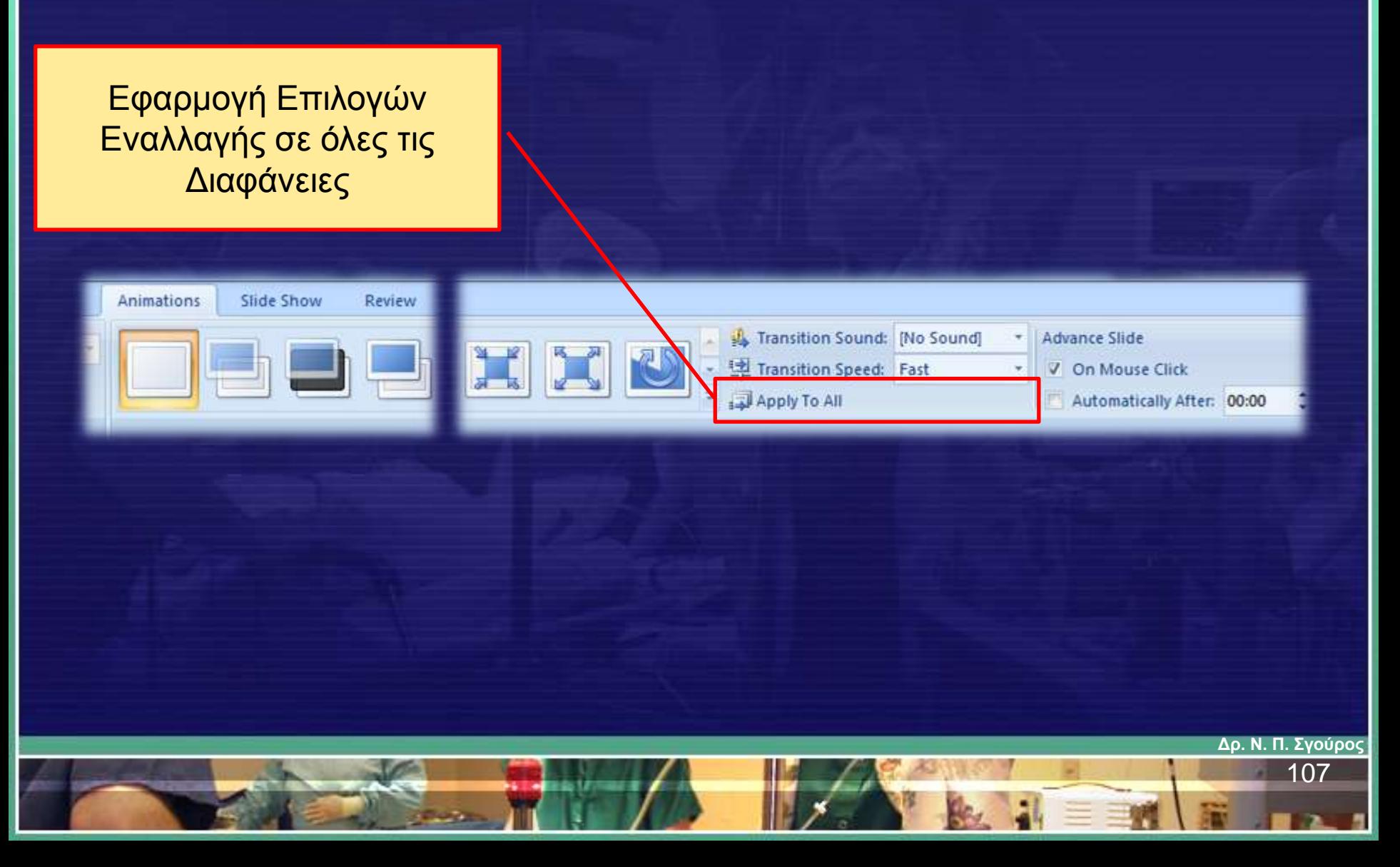

Ενέργειες Μετάβασης Μεταξύ Διαφανειών (πρόσθετες επιλογές)

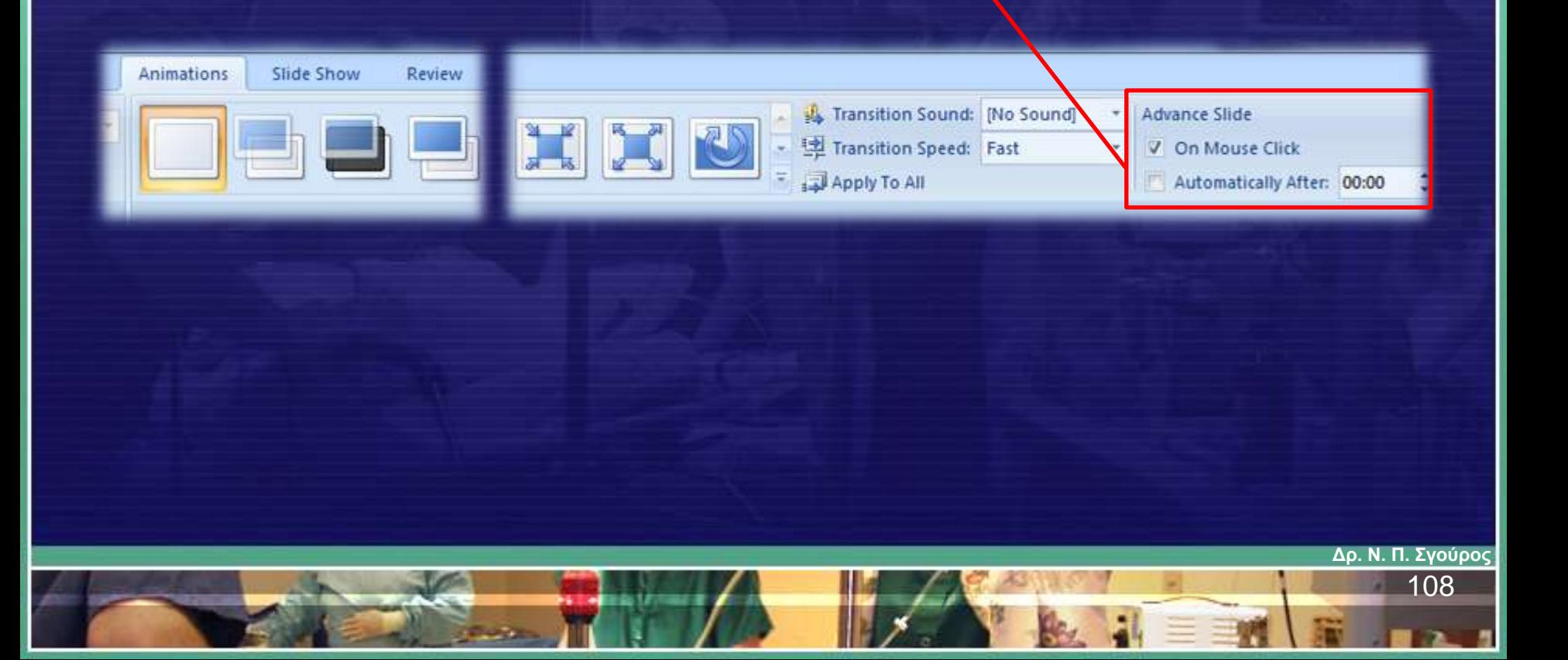
## Άσκηση 17

**Δρ. Ν. Π. Σγούρος**

109